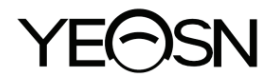

# **YPB-2100 LCD ВИЗУАЛНА КАРТА**

# **Ръководство за употреба**

 $\epsilon$ 

Версия: 1.4 Дата на ревизия: 2022.10

## **Предговор**

Благодарим ви, че закупихте и използвате нашата LCD визуална карта.

Моля, прочетете внимателно това ръководство за потребителя, преди да използвате това устройство. Искрено се надяваме, че това ръководство за потребителя ще ви предостави достатъчно информация, за да използвате устройството.

Стремежът ни е да предоставим на хората висококачествени, пълнофункционални и по-персонализирани устройства. Информацията в рекламни материали и опаковъчни кутии подлежи на промени поради подобряване на производителността без допълнително известие. Chongqing Yeasn Science - Technology Co., Ltd. си запазва правата за актуализиране на устройствата и материалите.

Ако имате някакви въпроси по време на използване, моля, свържете се с нашата гореща линия за услуги: (86-023) 62797666, ние ще се радваме да ви помогнем.

Вашето удовлетворение, нашият тласък!

#### **Информация за производителя**

Име: CHONGQING YEASN SCIENCE - TECHNOLOGY CO., LTD Адрес: 5 DANLONG ROAD, NAN'AN DISTRICT, CHONGQING, CHINA. Тел: 86-23 62797666

## Съдържание

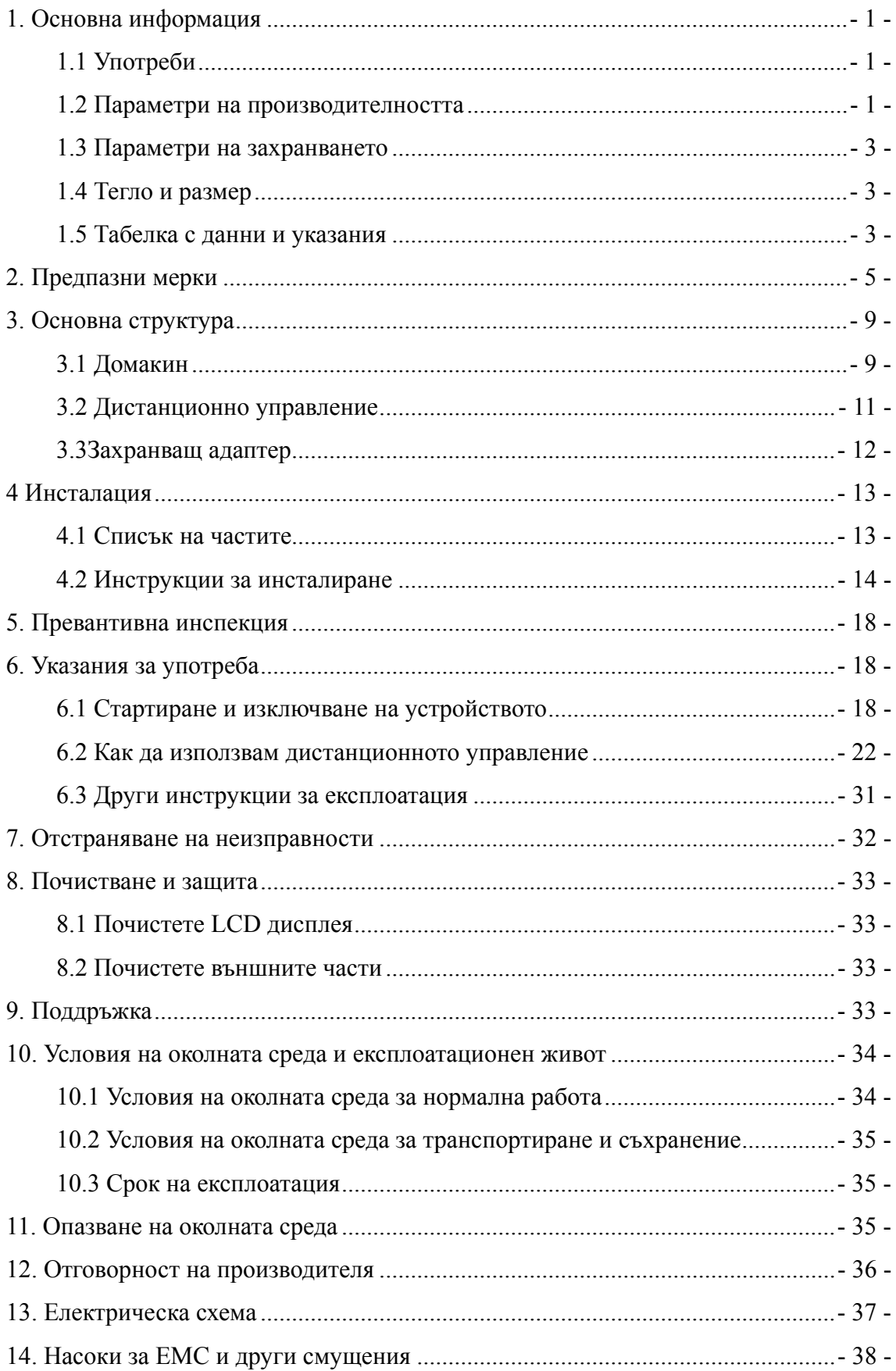

## **1. Основна информация**

#### **1.1 Употреби**

Използва се за откриване на зрителна чувствителност, пречупващи свойства и бинокуларна зрителна функция на човешкото око.

Име на продукта: LCD визуална диаграма.

Модел: YPB-2100

Номер на версията на софтуера: V3

Противопоказания: няма.

Целеви групи пациенти: възрастни, деца.

Потребители, които са предназначени: оптици в болничната офталмология и оптичните магазини.

Специфична квалификация на потребителите на устройства и / или други лица: притежавате сертификат за квалификация за оптометрия и очила.

Ако е необходимо почистване и поддръжка, моля, изключете продукта и извадете щепсела от контакта. Подробен метод за почистване и поддръжка, моля вижте 8 Почистване и защита 9 Поддръжка.

#### **1.2 Параметри на производителността**

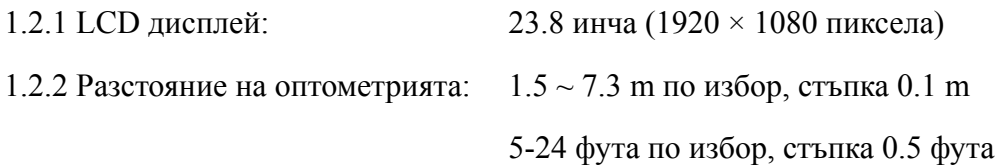

#### 1.2.3 Оптотипи

Визуална диаграма: Използва се за тест на зрението, включително 6 типа диаграми като"E", "C", буква, номер, деца и ETDR.

1.2.4 Режими на показване на визуални диаграми: всички, единични, редове и колони.

1.2.5 Автоматичен скрийнсейвър: 5 минути, 15 минути и 45 минути не са задължителни.

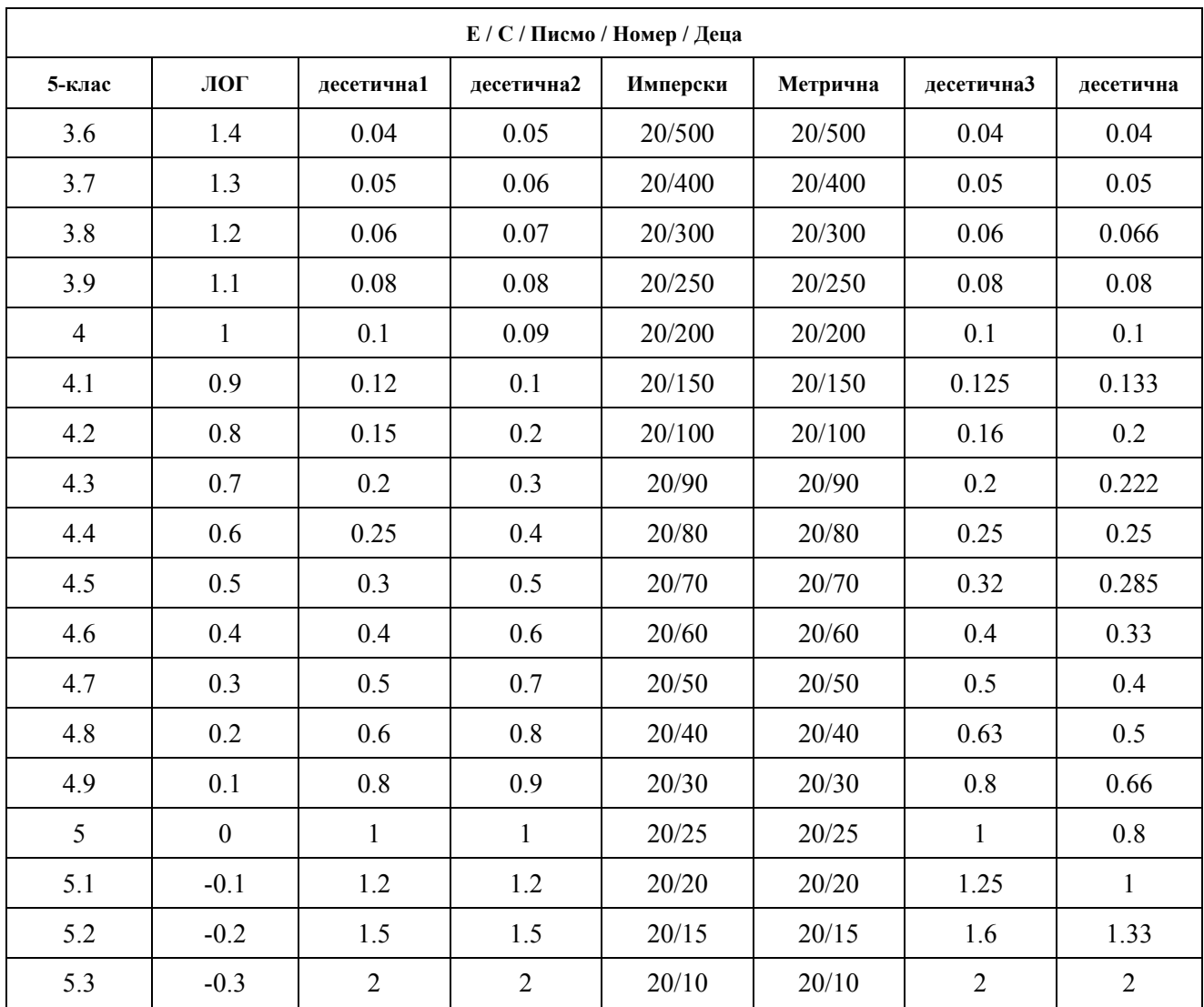

Забележки: Когато разстоянието по-малко от 2,5 м, диаграма "Е", "С", буква, номер, деца ще бъдат повлияни от размера на пикселите, последните три реда оптотипове от горната диаграма ще бъдат екранирани.

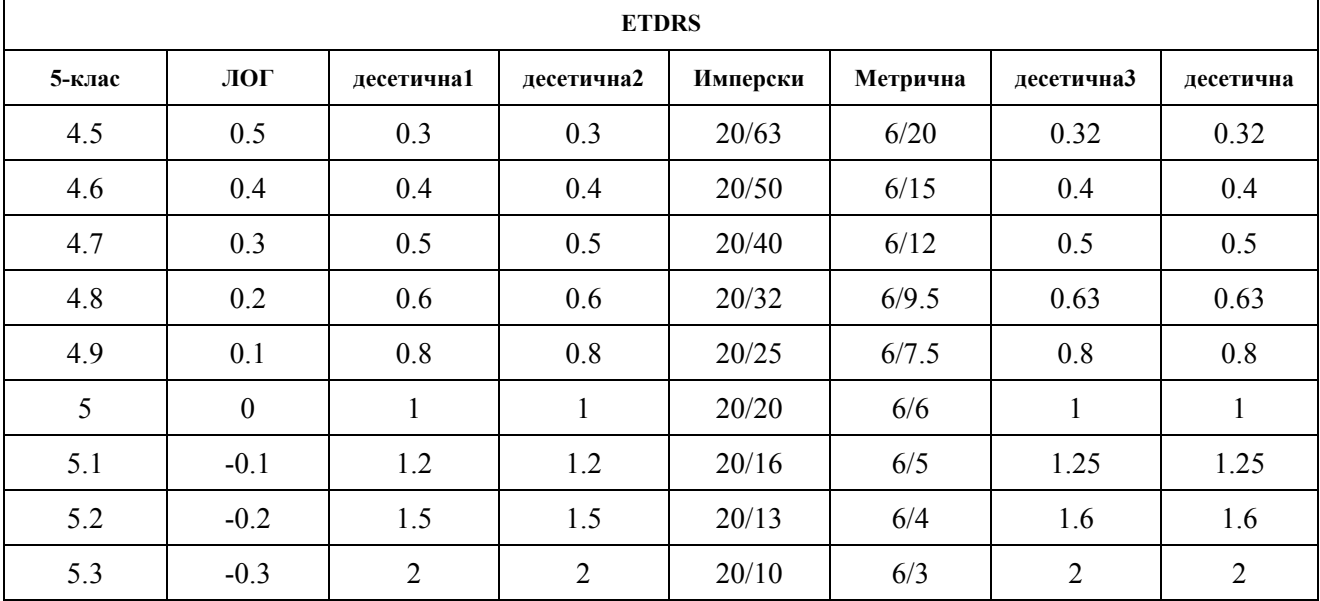

#### **1.3 Пара аметри на а захранв ването**

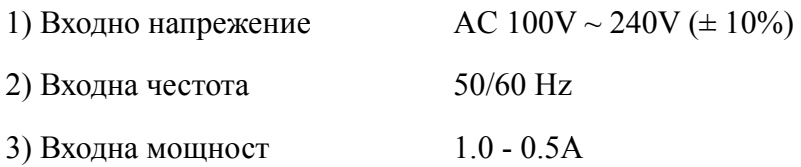

#### **1.4 Тегло о и разме ер**

1) Монтирани на стена

Тегло Домакин: около 4.65 кг Дистанционно управление: около 80 g

Размер Xост: 595.6 mm (L) × 388.7 mm (W) × 62 mm (H)

Дистанционно управление: 186 mm (L)  $\times$  55 mm (W)  $\times$  17 mm (H)

\* Дизайнът и спецификациите подлежат на промени поради технически актуализации без допълнително известие. за

#### **1.5 Табел лка с дан нни и ука азания**

Табелката с данни и означенията са залепени върху уреда, за да възникнат известия на крайните потребители.

В случай, че табелката с името не е поставена добре или символите станат неясни за разпознаване, моля, свържете се с оторизирани дистрибутори.

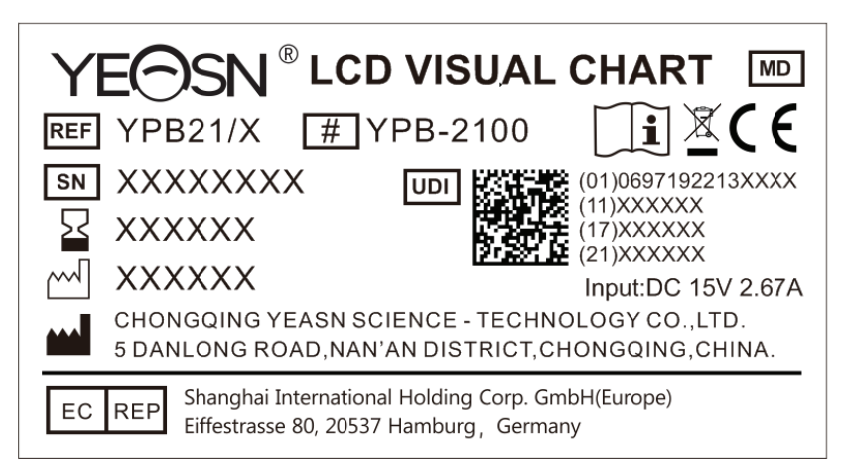

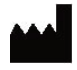

П Производит тел

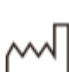

Дата на производство

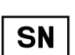

Дата на производство<br>Сериен номер на продукта

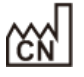

Страна на производство

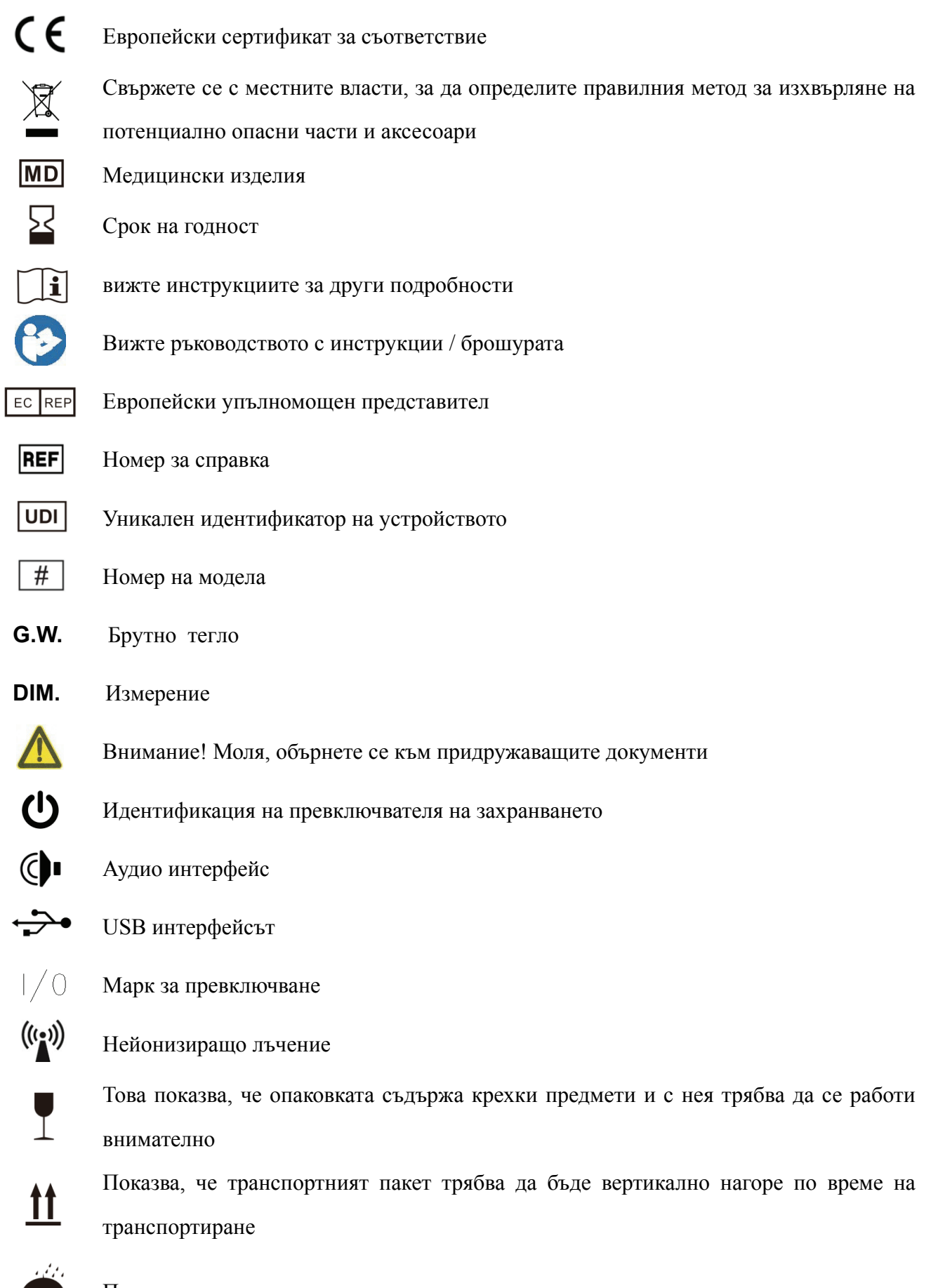

Показва, че транспортната опаковка е защитена от дъжд

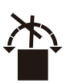

 $\frac{1}{\sqrt{2}}$ 

Показва, че транспортният пакет не може да се търкаля по време на работа Това показва, че максималният брой слоеве от един и същ пакет за доставка могат да бъдат подредени 5 слоя

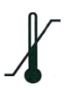

Идентификация на температурния диапазон

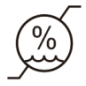

Идентификация на диапазона на влажност

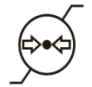

Идентификация на диапазона на атмосферното налягане

Ние ще предоставим при поискване електрически схеми, списъци с компоненти, описания, инструкции за калибриране или друга информация, която ще помогне на обслужващия персонал да ремонтира онези части от оборудването ME, които са определени от производителя като ремонтирани от сервизния персонал.

## **2. Предпазни мерки**

Моля, прочетете внимателно следните предпазни мерки, за да избегнете нараняване, повреда на устройството или други възможни опасности:

● Използвайте устройството на закрито и го поддържайте чисто и сухо; не го използвайте при запалима, експлозивна, високотемпературна и прашна среда;

● Не използвайте устройството близо до вода; също така внимавайте да не падне никакъв вид течност върху устройството. Не поставяйте устройството на влажни или прашни места, нито го поставяйте там, където влажността и температурата се променят бързо;

• Когато монтирате устройството на стената, уверете се, че стената може да издържи теглото от 8 кг;

• Когато монтирате устройството на стената, запазете празнина над 50 mm навсякъде около устройството;

● Устройството е окачено на багажника. Бъдете внимателни, когато докосвате устройството на стената: Изместването нагоре може да доведе до откачане и падане на устройството, което да доведе до нараняване или повреда на устройството;

● Трябва да се използва специален захранващ адаптер, конфигуриран за устройството:

модел: GSM40A15-P1J (Компонент на устройството), Вход 100-240V ~ 1.0-0.5A 50-60Hz, Изход15V 2.67A;

● Уверете се, че входното напрежение съответства на номиналното входно напрежение и електрическият проводник е правилно свързан и добре заземен;

● Не използвайте мултифункционален контакт или удължавайте захранващия кабел, за да поставите щепсела на устройството в контакта;

● Изключете захранващия кабел и прекъснете захранващата линия, особено при аварийни обстоятелства; задръжте щепсела, за да го извадите от контакта, вместо да дърпате захранващия кабел;

● Не докосвайте захранващия кабел с мокри ръце. Проверете захранващия кабел и не позволявайте на захранващия кабел да бъде щампован, притискан от тежки предмети или възли;

● Повредата на захранващия кабел може да причини пожар или токов удар. Моля, проверявайте го редовно;

● Прекъснете захранването преди почистване или дезинфекция на устройството;

● Не демонтирайте и не докосвайте вътрешните части на устройството, в противен случай това може да причини токов удар или повреда на устройството;

● Устройството е преминало тест за електромагнитна съвместимост. Следвайте инструкциите по-долу, свързани с EMC (електромагнитна съвместимост), когато монтирате и използвате устройството:

- Не използвайте устройството с други електрически устройства, за да избегнете електромагнитни смущения в устройството;

- Не използвайте устройството в близост до други електрически устройства, за да избегнете електромагнитни смущения в устройството;

- Не използвайте захранващ адаптер, който не е конфигуриран с устройството, в противен случай това може да увеличи количеството електромагнитно излъчване, което може да намали капацитета на съпротивление на смущения.

● Този продукт съдържа безжичен модул вътре, а спецификациите на безжичните параметри са както следва (предаване и приемане):

-Мрежови условия: CS структура, режим на локална мрежа.

-Модулационен тип: 802.11b CCK; 802.11g OFDM; 802.11n OFDM.

- 6 -

-Частотна лента на канала: 20MHz.

-Препоръчителни работни параметри: Работна честота: 40MHz.

-Работен режим:  $802.11b / g / n$  смесен режим на работа.

● Изисквания за комуникационно оборудване

-Изисквания за мрежово оборудване: автоматична оптометрична глава, произведена от Chongqing Yeasn Science - Technology Co., Ltd.

-Съхранение на носители U изисквания за конфигурация на диска: отговарят на собствените индустриални стандарти; поддържа интерфейс USB2.0; пространство за съхранение на файлове е не по-малко от 16GB; файлов формат: NTFS файлов формат, файлов формат FAT32.

● Механизъм за контрол на достъпа на потребителя:

-Метод за идентификация на потребителя: След като изберете типа на потребителя, проверете го, като въведете парола.

-Тип и разрешения на потребителя:

Обикновени потребители: няма функция за свързване чрез USB порт и няма разрешение за функция за WIFI връзка.

Потребители на YPA: имат функция за свързване с USB порт и имат право на функция за връзка с WIFI.

Потребител администратор: Има потребителски права на YPA и има права за надграждане на софтуера.

-Password: Фабричната настройка по подразбиране е потребител на администратор, първоначалната парола на потребителя на администратор е yeasn8888, а първоначалната парола на потребителя на YPA е ypa2100.

• Тъй като софтуерът на този продукт е вграден софтуер, няма описание на операционната среда на софтуера и актуализацията на софтуера за сигурност.

● Известие: Всяко сериозно събитие, свързано с устройството, се предоставя на потребителя и / или пациента на производителя и компетентния орган на държавата-членка, където се намира потребителят и / или пациентът.

Внимание: Потребителят е предупреден, че промените или модификациите, които не са изрично одобрени от страната, отговорна за съответствието, могат да анулират правото на потребителя да работи с оборудването.

 $-7 -$ 

Това устройство отговаря на част 15 от правилата на FCC. Работата е подчинена на следните две условия: (1) това устройство не може да причинява вредни смущения и (2) това устройство трябва да приема всякакви получени смущения, включително смущения, които могат да причинят нежелана работа.

ЗАБЕЛЕЖКА: Това оборудване е тествано и е установено, че отговаря на ограниченията за цифрово устройство от клас B, в съответствие с част 15 от правилата на FCC. Тези ограничения са предназначени да осигурят разумна защита срещу вредни смущения в жилищна инсталация. Това оборудване генерира, използва и може да излъчва радиочестотна енергия и, ако не е инсталирано и използвано в съответствие с инструкциите, може да причини вредни смущения в радиокомуникациите. Въпреки това няма гаранция, че смущения няма да възникнат при определена инсталация.

Ако това оборудване причинява вредни смущения на радио или телевизионно приемане, което може да се определи чрез изключване и включване на оборудването, потребителят се насърчава да се опита да коригира смущенията чрез една или повече от следните мерки:

- Преориентирайте или преместете приемната антена.

- Увеличете разстоянието между оборудването и приемника.

- Свържете оборудването към контакт във верига, различна от тази, към която е свързан приемникът.

- Консултирайте се с дилъра или опитен радио / телевизионен техник за помощ.

Декларация за излагане на радиация на FCC:

Това оборудване отговаря на ограниченията на FCC за излагане на радиация, определени за неконтролирана среда.

Този предавател не трябва да бъде разположен съвместно или да работи заедно с която и да е друга антена или предавател.

- 8 -

## **3. Основна структура**

## **3.1 Домакин**

**Предна схема на дисплея (хост)** 

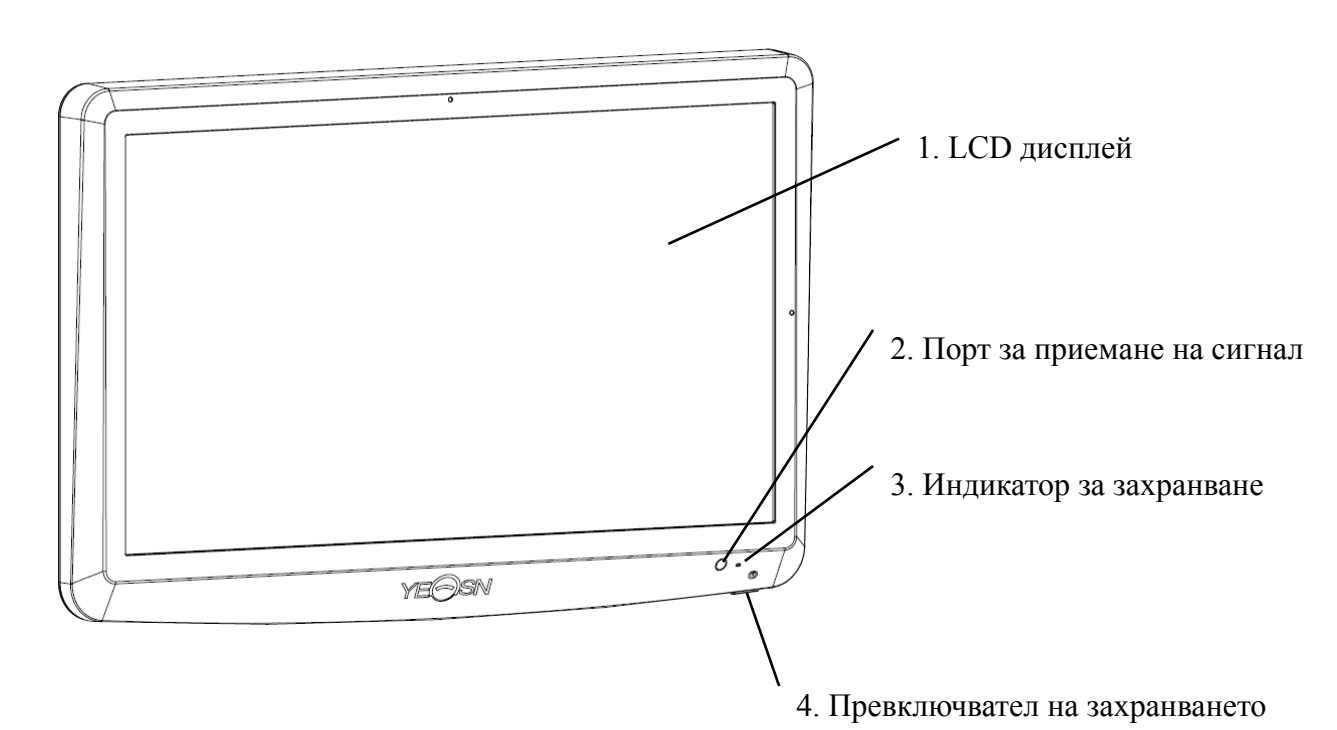

**Диаграма на дисплея (хост)** 

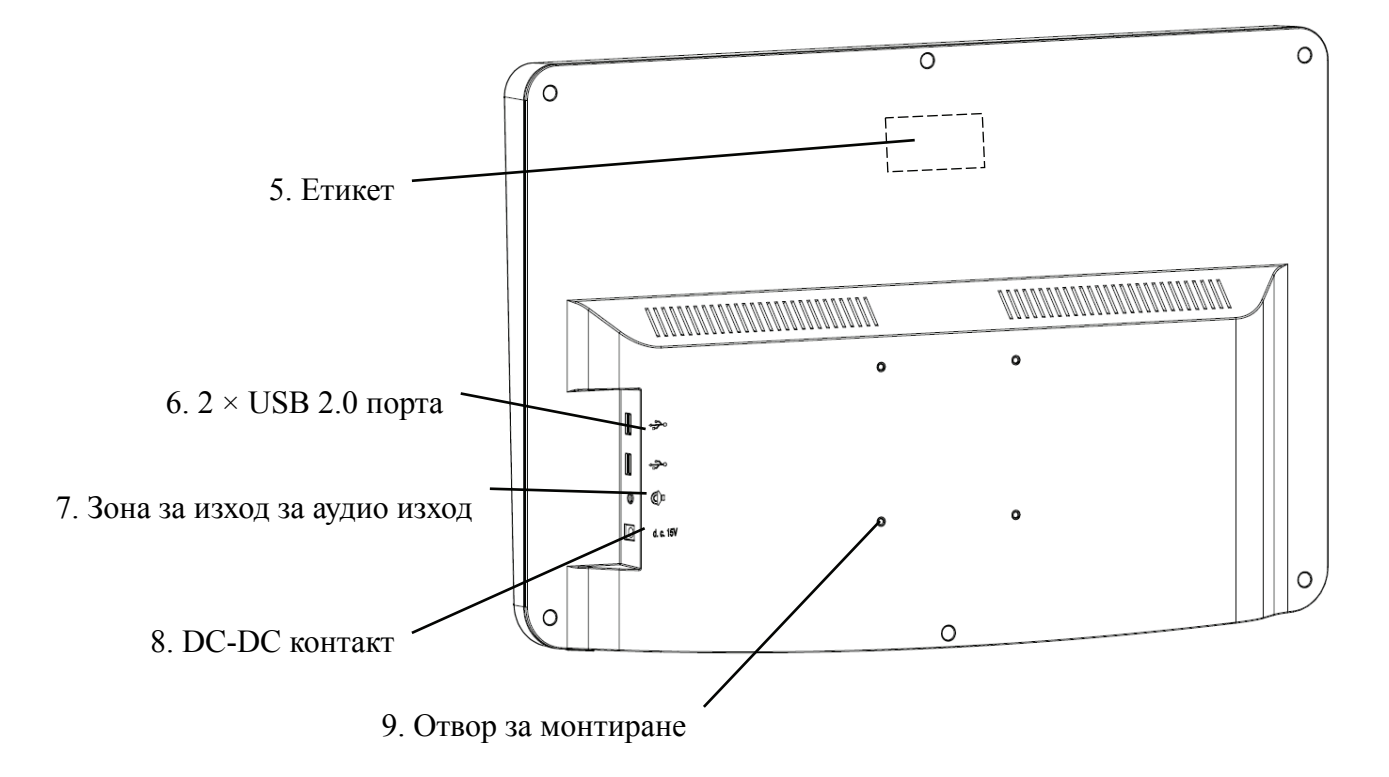

#### 1. LCD дисплей

Показва диаграми и запис на зрението.

2. Порт за приемане на сигнал

Получава сигнали от дистанционното управление.

3. Индикатор за захранване

Индикаторът за захранване свети, когато устройството е свързано към захранването и влезе в

режим на готовност.

4. Превключвател на захранването

Превключвател на захранването на LCD визуалната карта.

5. Етикет

Етикет на продукта.

 $6. 2 \times$  USB 2.0 порта (изход 5V0.5A)

Може да извършва надстройка на програмата, възпроизвеждане на видео и изображения чрез

USB флаш диск.

7. Зона за изход за аудио изход

Свържете се с високоговорителя.

8. DC-DC контакт

Гнездо за захранващ адаптер.

9. Отвор за монтиране на багажник

Използва се за монтаж на рамка на закачалка. Общо 4 дупки.

Забележка:

Раздел за USB 2.0 портове и изход за аудио изход към бюро 60601-1,60950-1 Оборудван.

USB 2.0 портовете също могат да бъдат U диск.

#### **3.2 Дистанционно управление**

**Диаграма на гърба на дистанционното управление**

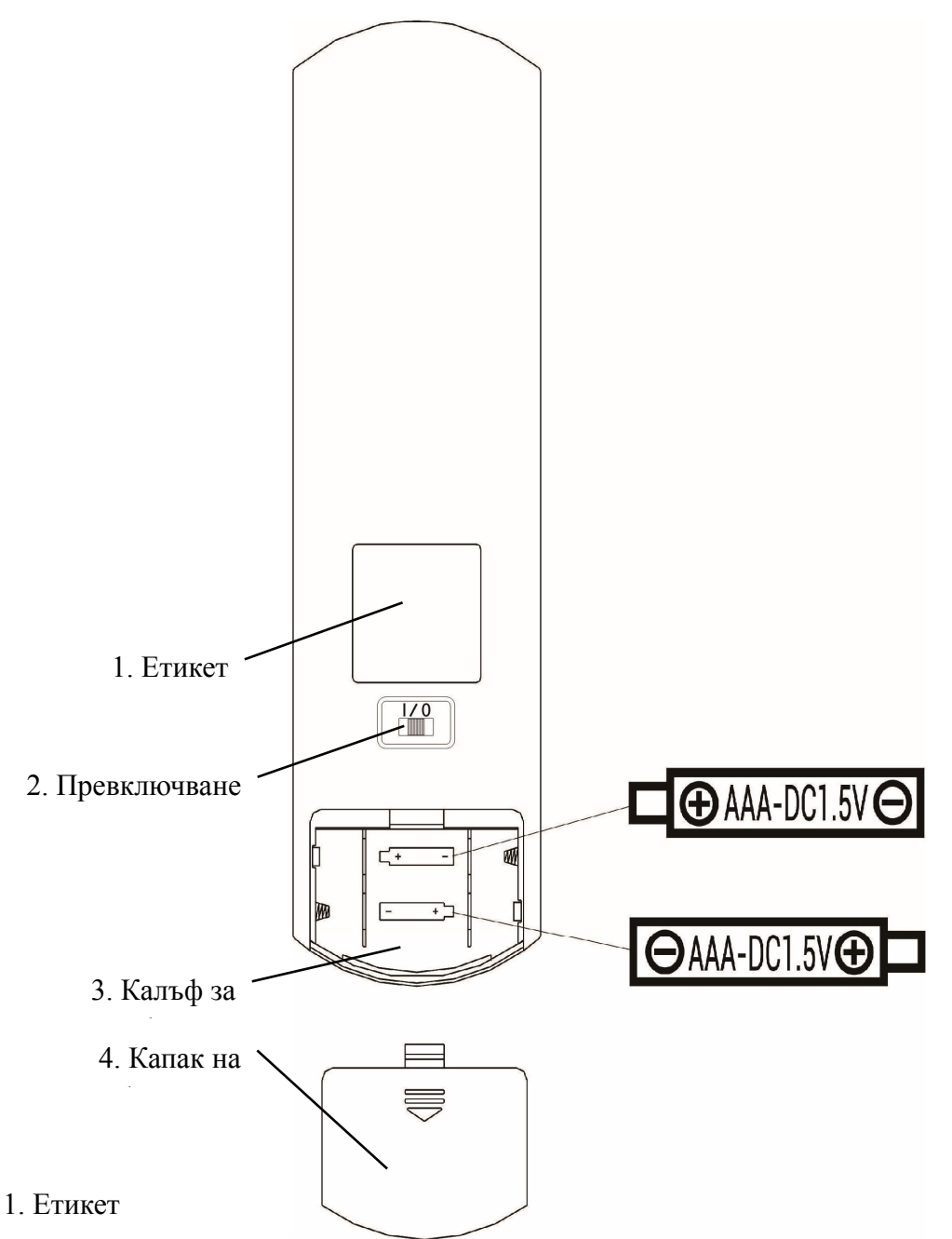

Етикет на дистанционното управление.

2. Превключване

Превключвател на дистанционното управление.

3. Калъф за батерия

Инсталирайте две алкални батерии клас ААА

4. Капак на батерията

#### **3.3Захранващ адаптер**

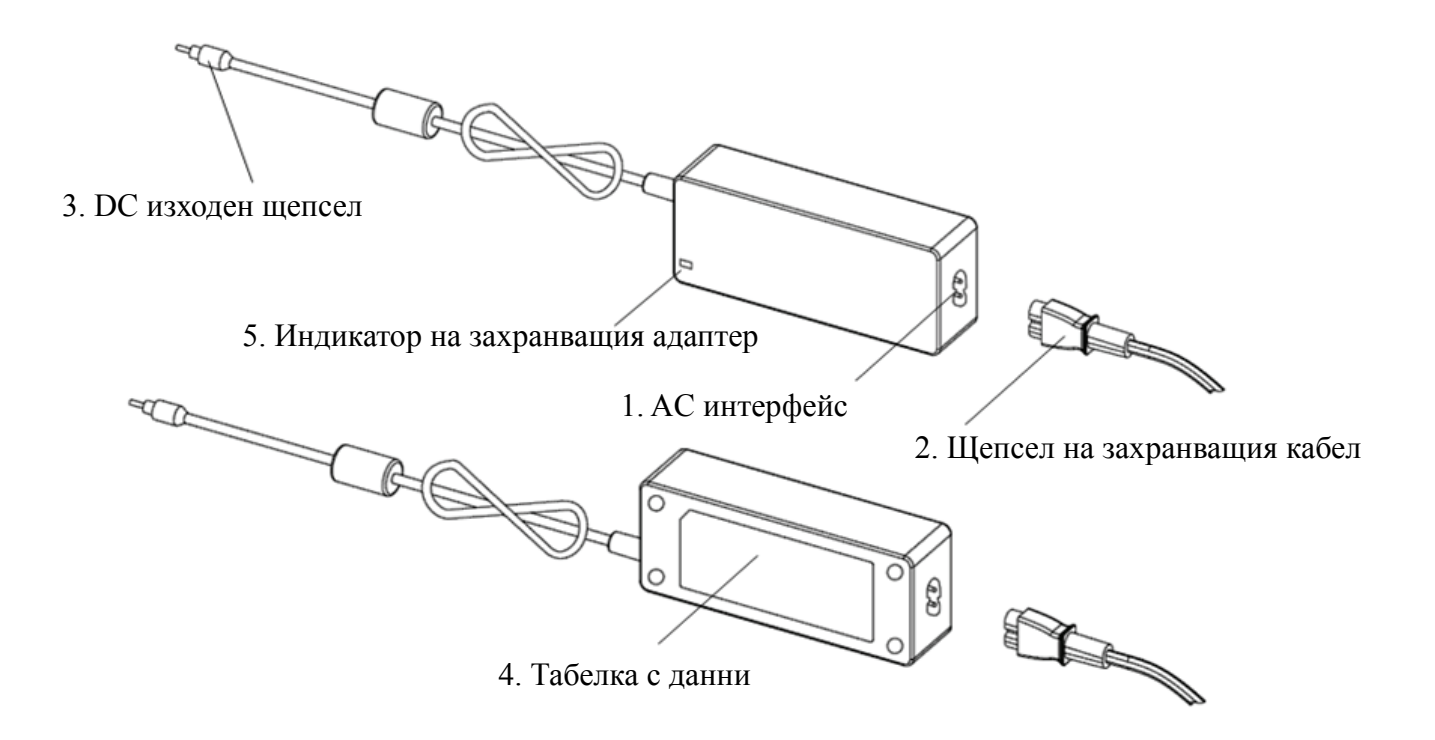

#### 1. AC интерфейс

Използва се за свързване на щепсела на захранващия кабел.

2. Щепсел на захранващия кабел

Използва се за свързване към променливотоков интерфейс.

3. DC изходен щепсел

Използва се за свързване на гнездото DC-DC на монитора.

4. Табелка с данни

Табелката с данни на захранващия адаптер.

5. Индикатор на захранващия адаптер

Когато адаптерът е свързан, индикаторът за работа светва.

## **4 Инсталация**

## **4.1 Списък на частите**

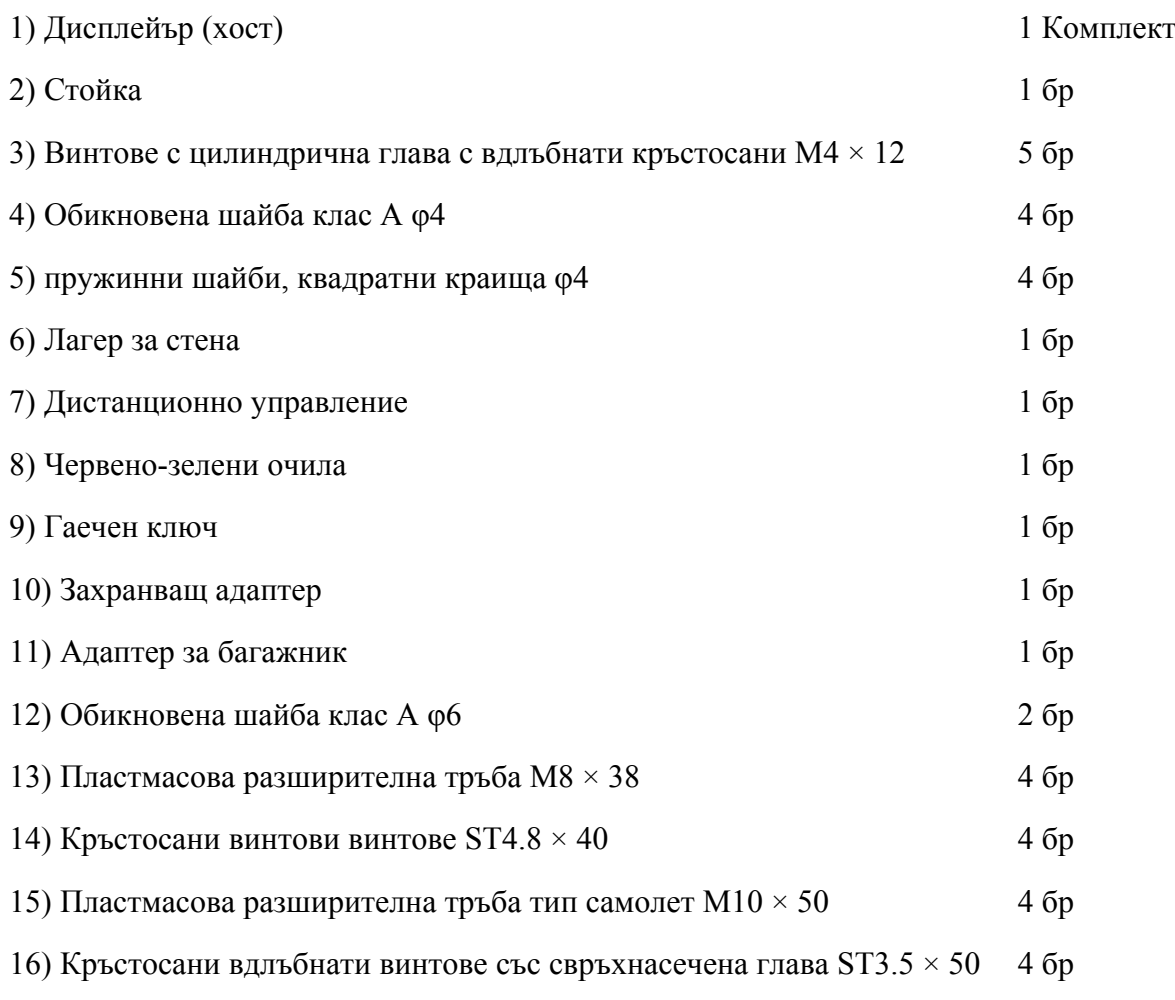

#### **4.2 Инструкции за инсталиране**

Когато използвате багажник за монтиране на устройството, устройството трябва да бъде окачено на стена, която може да издържи тегло от 8 кг. Ако е необходимо, подсилете стената.

Не инсталирайте устройството на влажна, плесен или напукана стена.

4.2.1 Монтирайте стенния лагер

4.2.1.1 Стенният лагер е монтиран на носещата стена

Стената е масивна носеща стена.

Използване на електрическа бормашина за пробиване на 4 подходящи монтажни отвора на стената, перпендикулярни на стената. Диаметърът на отвора е 8 мм, а дълбочината - 40 мм. Относителните позиции на монтажните отвори са в съответствие с 4-те малки отвора с диаметър 6 mm на стенното монтиране.

Поставете 4 пластмасови разширителни тръби M8 × 38 съответно в отворите за закрепване, така че пластмасовите разширителни тръби да влязат напълно в стената и използвайте ръчна отвертка, за да вкарате 4 кръстосани вдлъбнати винтови винта  $ST4.8 \times 40$  през опората на стената . Завийте монтажния отвор на седалката в пластмасовата разширителна тръба, за да закрепите монтираната на стената лагерна седалка на стената.

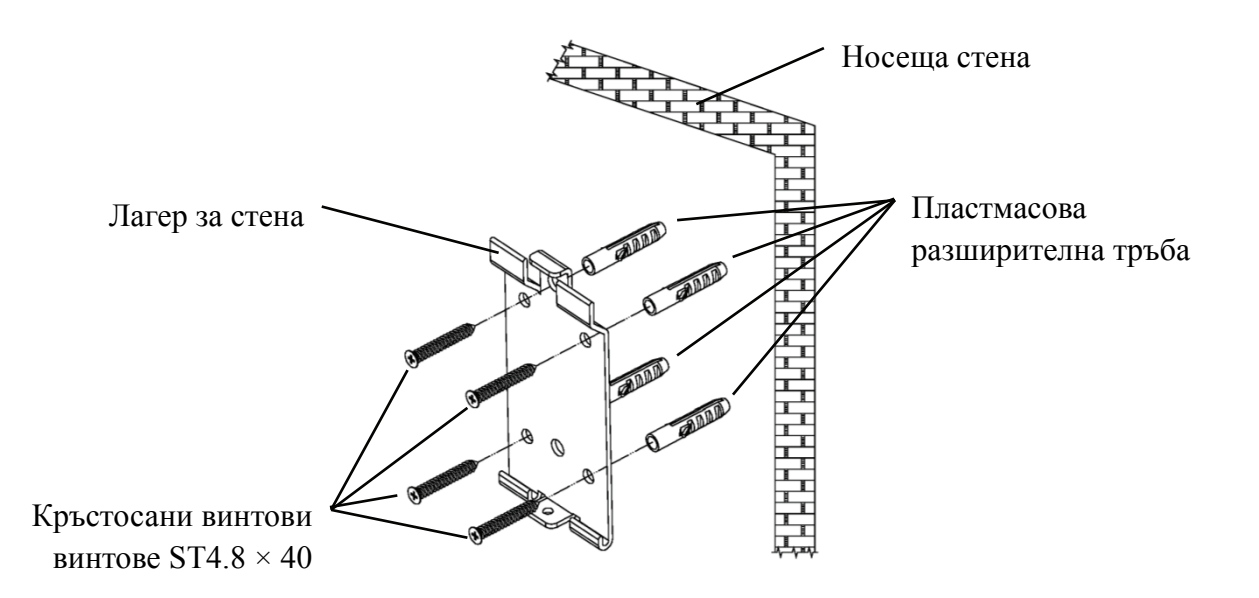

4.2.1.2 Стенни стойки се монтират върху неносещи стени

Видовете стени са нетвърди и неносещи стени като гипсови стени, кухи стени и стени от композитни плоскости. Дебелината на стенната основа е 10mm-20mm. Препоръчително е да използвате свредло за усукване 10 мм или свредло с триъгълник при инсталиране и пробиване, а свредло за удар 10 мм не се препоръчва.

Използване на електрическа бормашина за пробиване на 4 подходящи монтажни отвора на стената, перпендикулярни на стената. Диаметърът на отвора е 10 мм, а относителното положение на отворите за закрепване съответства на 4-те малки отвора с диаметър 6 мм на стойката за стена.

Изравнете разширените части на пластмасовите разширителни тръби 4 М10  $\times$  50 за пеперуда и ги монтирайте в отворите за закрепване, така че разширените и деформирани части на пластмасовите разширителни тръби да влязат напълно в стената и използвайте ръчна отвертка, за да държите 4 ST3 .5  $\times$  50 винта през отворите за монтаж на монтирания на стената гнездо в пластмасовата разширителна тръба и закрепете монтираното на стената гнездо на стената.

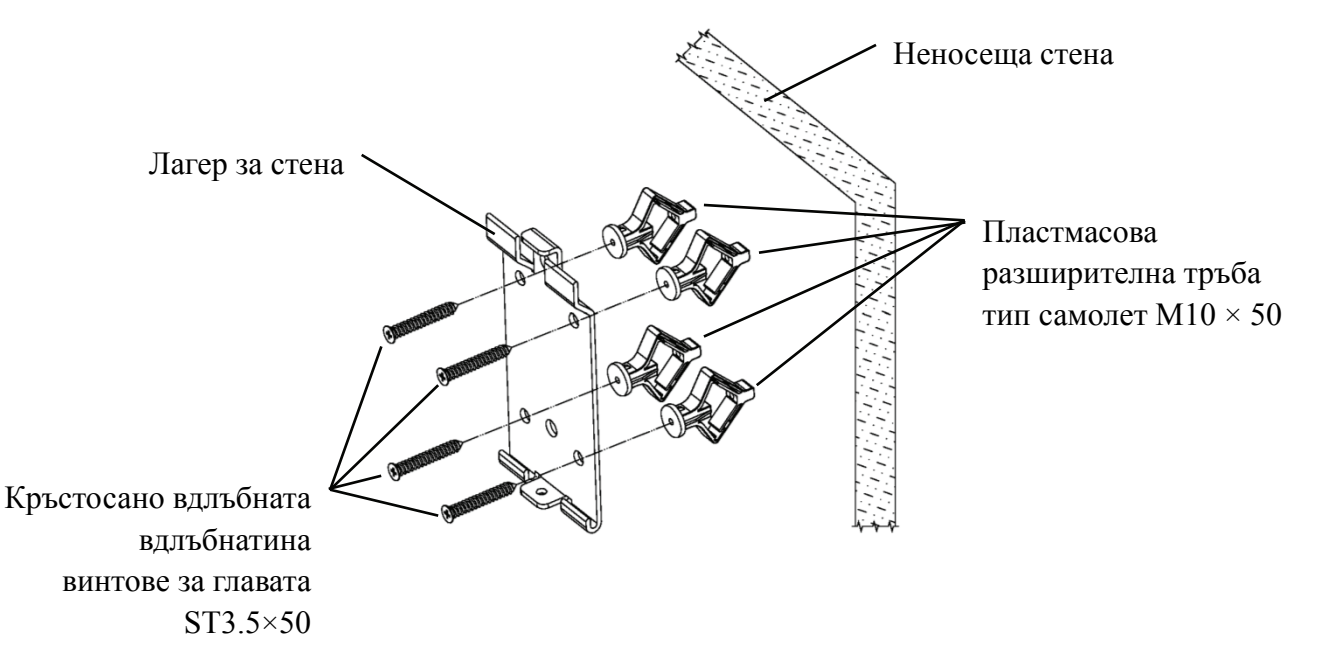

#### 4.2.2 Монтаж на рамка на закачалка

Поставете багажника към гърба на монитора, така че четирите най-външни отвора за монтиране на багажника да са подравнени с отворите за монтаж на монитора. На свой ред използвайте 4 винта  $M4 \times 12$  с кръстосани вдлъбнатини, за да преминете през 4 ф4 пружинни шайби, след това 4 φ4 плоски шайби и след това подравнете с 4-те най-външни монтажни отвора на багажника и преминете през монтажните отвори. С помощта на отвертката завийте четирите монтажни отвора на монитора. Преди да заключите винтовете през двата монтажни отвора в горния край на багажника, първо подравнете и подравнете двата монтажни отвора на стойката на адаптера с двата монтажни отвора в горния край на багажника и след това заключете винтовете, за да завършите монтаж на адаптерната стойка.

След като сте инсталирали стойката на адаптера, поставете адаптера вертикално в стойката на адаптера.

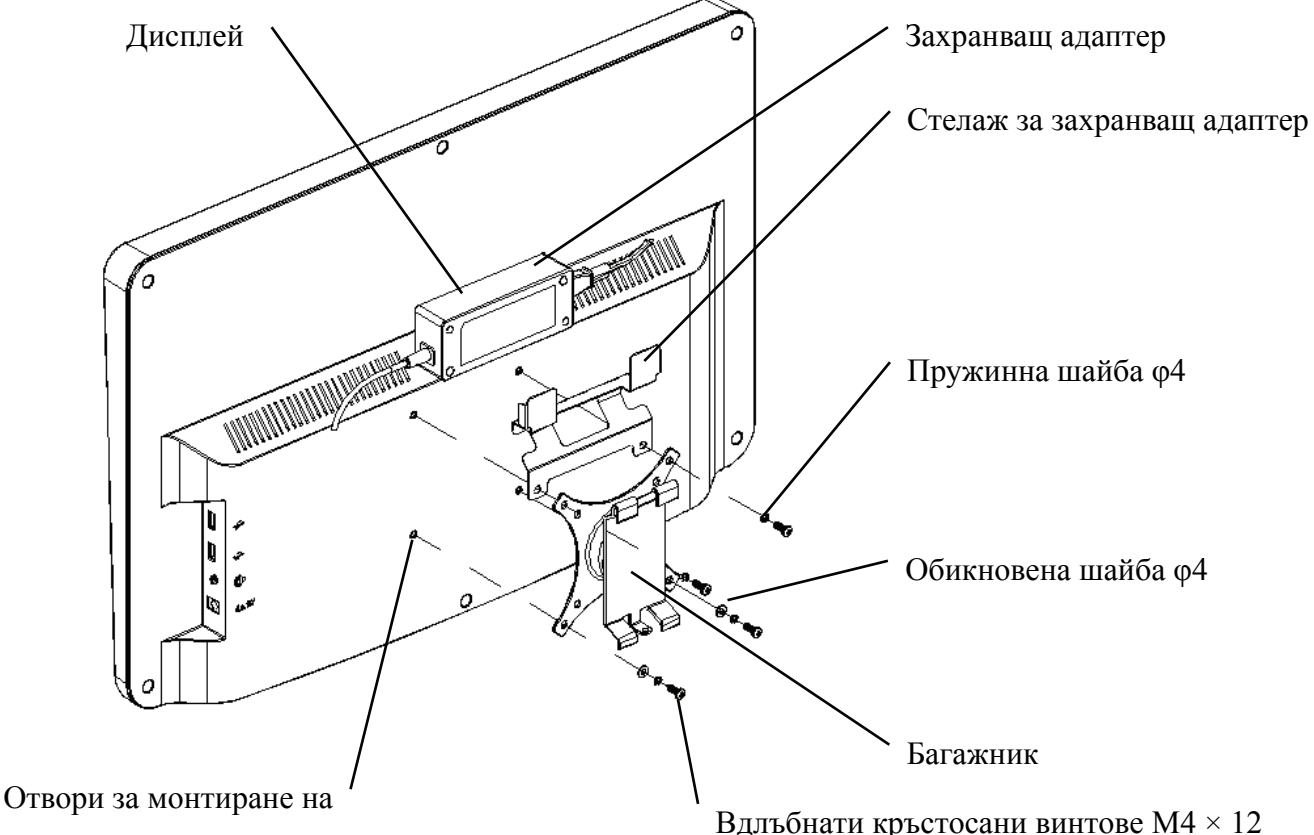

#### 4.2.3 Инсталирайте устройството

Дръжте монитора и багажника като цяло с две ръце, подравнете 4-те огъващи катарами на стойката с 4-те огъващи катарами на стената и бавно закопчайте в тях отгоре надолу. След това използвайте винт М4  $\times$  12, за да го заключите в багажника през монтажния отвор в долната част на стенното монтиране, за да завършите инсталирането на монитора, багажника

и стенното монтиране.

Ъгълът на дисплея може да се регулира в съответствие с позицията за инсталиране и изискванията за използване. Закачалката може да регулира стъпката и лявата и дясната посока. Когато регулирате ъгъла, обърнете внимание да хванете двете ръце за ръба на дисплея за настройка.

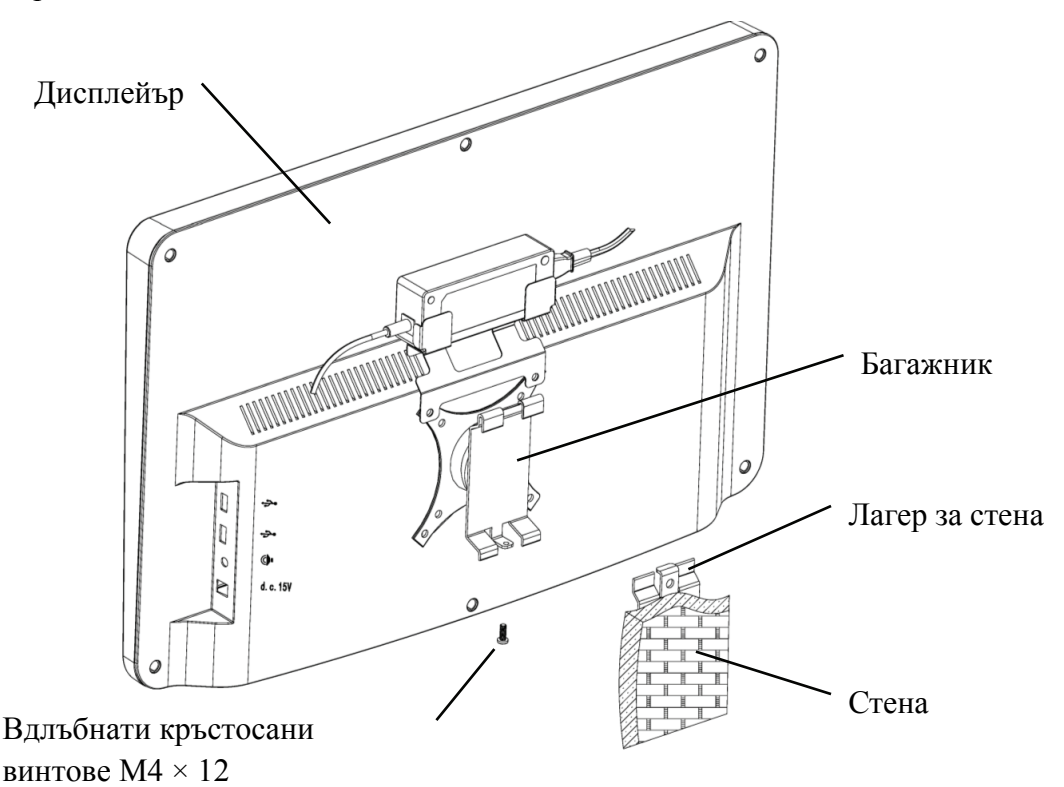

Пазете хлабина от поне 50 mm около устройството за вентилация. Силата на предварително затягане на стелажа е регулирана, когато оборудването напуска фабриката, за да отговори на изискванията за монтаж на оборудването. Ако има ситуация, при която дисплеят не може да бъде позициониран в диапазона на регулируемия ъгъл по време на употреба, ключът в аксесоара може да се използва за подравняване на шестостенната гайка на багажника за заключване.

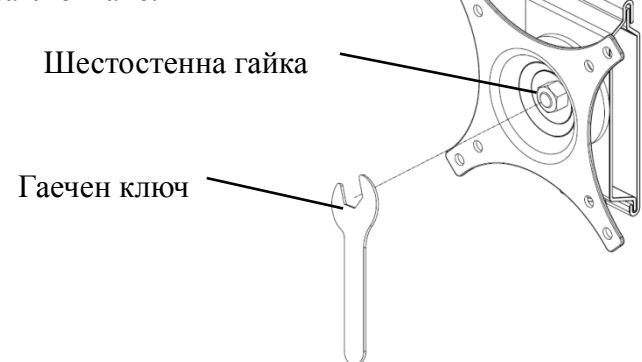

## **5. Превантивна инспекция**

Оборудването трябва да се проверява превантивно преди употреба.

5.1 Захранващ щепсел

Захранващият адаптер на това устройство е двужилен щепсел, моля изберете подходящ контакт.

Забележка: Моля, използвайте специалния захранващ кабел, конфигуриран с това устройство.

5.2 Инспекция

Включете и проверете следното:

-LCD дисплеят трябва да е чист.

-LCD дисплеят трябва да бъде равномерно осветена.

-Визуалната маркировка може да се превключва.

-Показаният оптотип е същият като иконата, показана на бутона на дистанционното управление.

5.3 Инспекционен цикъл: преди употреба всеки ден.

## **6. Указания за употреба**

#### **6.1 Стартиране и изключване на устройството**

#### **6.1.1 Стартиране на устройството**

6.1.1.1 Включете дисплея.

Натиснете превключвателя на захранването, за да включите дисплея.

6.1.1.2 Основен модул: Когато избирате модул, натиснете бутона OK, за да влезете.

**ТЕСТ ЗА ВИЗИЯ:** Визуален тест.

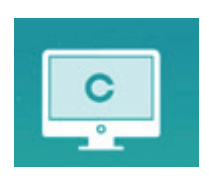

**VIDEO PLAYER:** Може да осъществи надстройка на програмата, възпроизвеждане на видео и изображения чрез USB флаш диск.

Натиснете клавиша, за да сгънете папки с USB флаш диск, натиснете клавиша, за да разгънете, натиснете бутона OK, за да възпроизведете

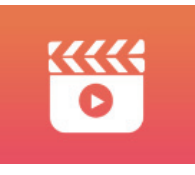

Препоръчително е първо да изключите адаптера, след това да включите USB флаш диска, в противен случай съществува риск от повреда на файла.

След като изберете видео файла, натиснете бутона OK, за да започнете да възпроизвеждате.

Бързо превъртане напред и назад чрез левия и десния бутон за избор (всяко време за смяна е 30 секунди);

Регулирайте силата на звука чрез бутоните за избор нагоре и надолу **4 дек** ;натиснете бутона OK, за да направите пауза по време на процеса на възпроизвеждане на видео. Натиснете други клавиши, за да излезете от възпроизвеждането на видео.

**ОЧИ & VISON**: Функционален тест, включващ функция на контрастна чувствителност, структура на окото и зрението

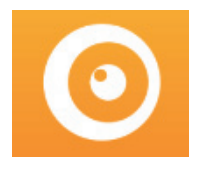

○1 Изберете функционалността за контрастна чувствителност (CSF) и натиснете бутона OK,

за да влезете в тестовия интерфейс.

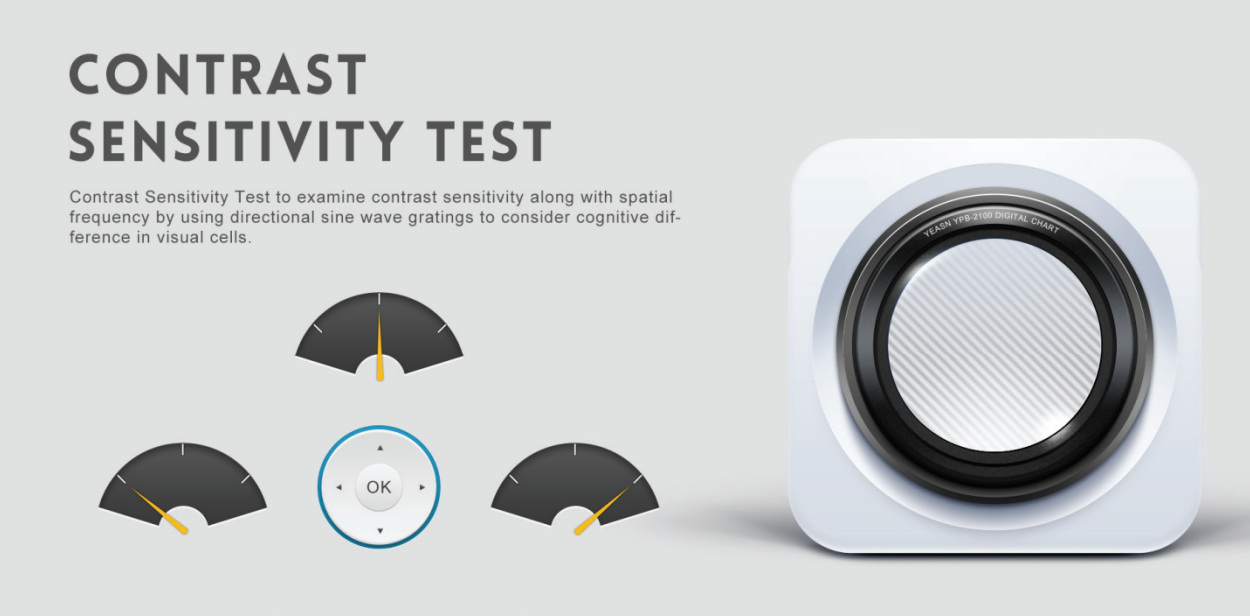

Use direction key to select the needle orientation, which parallel with the sine wave stripes, press ok to next

○<sup>2</sup> Започнете измерването, като натиснете бутона OK.

○<sup>3</sup> Посоката на измереното изображение може да се контролира от бутона за посока на дистанционното управление. Показалецът на картината ще последва промяната. Ако можете да потвърдите посоката на картината, натиснете бутона OK, за да изберете, а ако не можете, натиснете бутона OK, за да пропуснете директно определянето на картината.

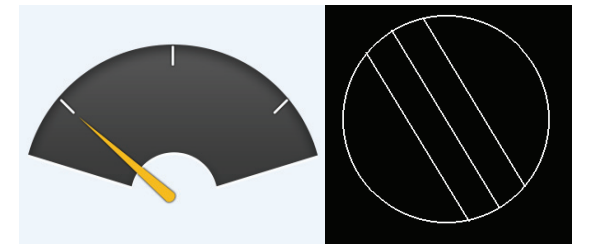

○<sup>4</sup> Резултатите от теста ще бъдат показани, след като бъдат определени всички снимки.

Резултатите от теста за CSF са само за справка и не могат да се използват като данни за клинична оценка.

**НАСТРОЙКИ:** Задаване на параметри.

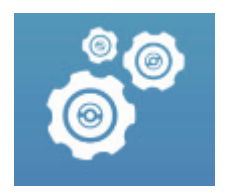

6.1.1.3Показване на диаграма

Насочете излъчвателя на сигнал на дистанционното управление към порта за приемане на сигнал на дисплея и след това натиснете клавиша за диаграма на контролера, за да изберете диаграмата, от която се нуждаете.

#### **6.1.2 Възстановяване от състоянието на скрийнсейвъра**

Дисплеят се изключва автоматично и влиза в състояние на скрийнсейвър, когато устройството спре да работи за 5 минути (можете също да го настроите на 15 минути, 45 минути). Натиснете произволен бутон (с изключение на бутона за включване / изключване на устройството) на контролера, за да светне дисплеят и да влезе в работно състояние.

#### **6.1.3 Изключване на устройството**

Натиснете бутона на дистанционното или бутона за изключване на устройството, за да изключите дисплея.

#### **6.1.4 Регулиране на яркостта**

Яркостта на тестовата зона на това устройство е  $(80 \sim 320)$  cd / m<sup>2</sup>.

Процедурата за регулиране на яркостта е описана, както следва:

Натисни бутон  $\circledcirc$ на дистанционното, изберете "система", като натиснете  $\bullet \bullet$ Преминете към опцията за яркост на екрана, като натиснете • Мзберете Ниска, междинна, висока и свръхвисока, за да регулирате яркостта на екрана и след това потвърдете

настройките, като натиснете бутона  $\overset{(ok)}{3}$ за всеки параметър.

С изключение на яркостта, всички други параметри са добре настроени, моля не правете никакви промени. В противен случай това може да повлияе на нормалното използване на LCD визуалната карта.

#### **6.2 Как да използвам дистанционното управление**

#### **6.2.1 Дистанционно управление**

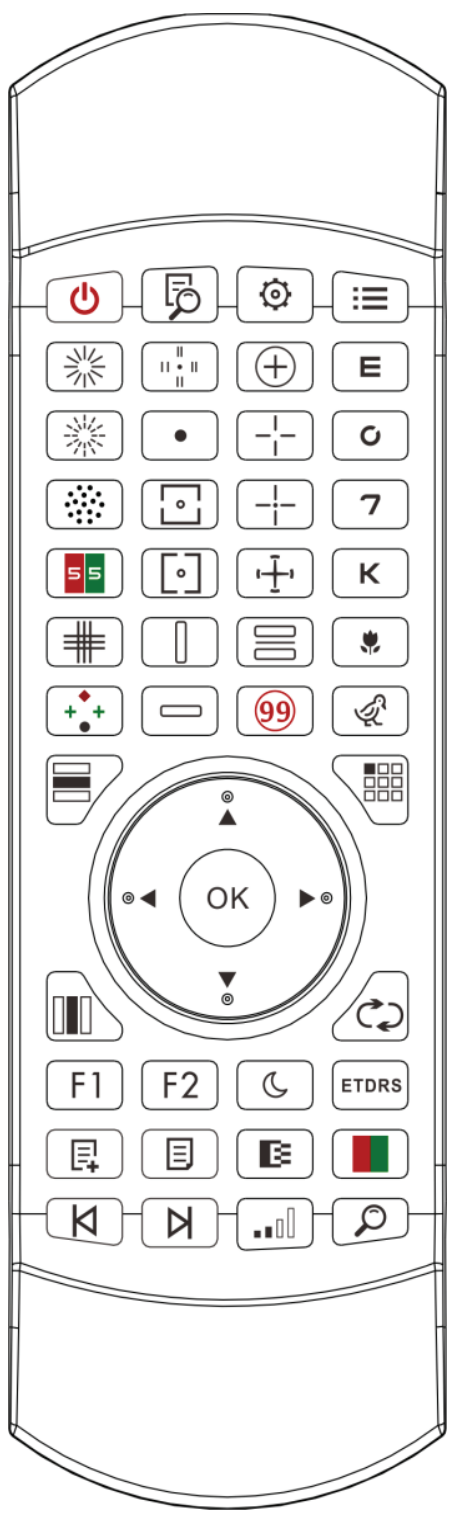

#### **6.2.2 Относно батерията в дистанционното управление**

Две AAA преди употреба.

Извадете тези батерии, ако устройството няма да се използва за определен период от време.

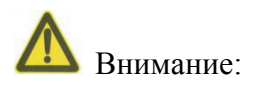

● Не използвайте обикновена киселинна батерия, могат да се използват само алкални батерии, за да се избегне повреда на устройството поради изтичане на батерията.

●Обърнетевниманиенаполярносттанабатерията, когатоясменяте.

●Изхвърляйтеизползванатабатерияправилно, задаизбегнетезамърсяванетонаоколнатасреда.

●Операторътнямаправодадокосватестотоипациентаедновременно.

#### **6.2.3 Методи за настройка на многоканални**

Преди да влезете в многоканална настройка, за да се уверите, че само една визуална диаграма на LCD в рамките на операционната област и да работи. В противен случай евентуално може да причини грешка при работа на друга визуална диаграма на LCD

Първо, да натиснете  $\odot$  един път и след това натиснете  $\odot$  един път. Повторете 3 пъти и след това автоматично влезте в режима за настройка на канала

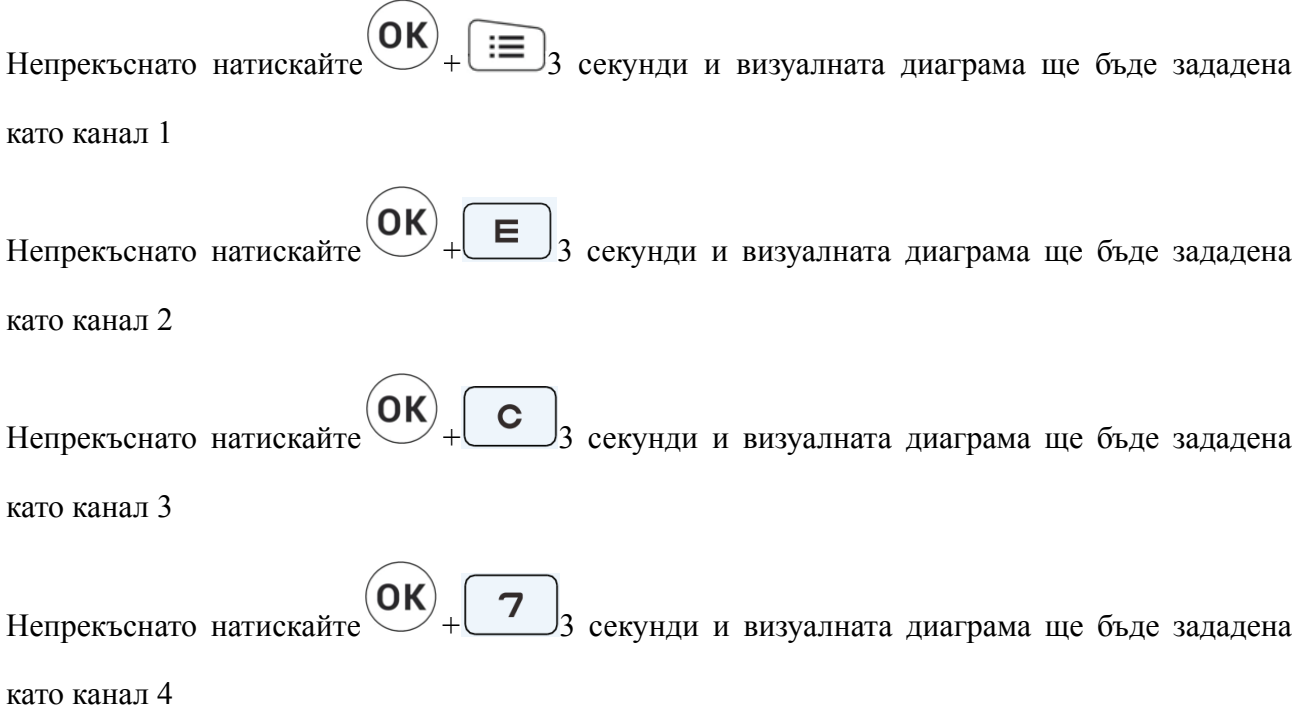

#### **6.2.4 Комуникация с YPA-2100**

Натиснете бутона с ключ XTI23953 на дистанционното управление и влезте в интерфейса за настройка.

 $\ddot{Q}$ Изберете WIFI мрежата, към която трябва да се свържете, от списъка с безжични мрежи и след това докоснете два пъти бутона OK, за да въведете WIFI паролата и докоснете ENTER. След потвърждението WIFI мрежовата връзка е завършена.

Свържете YPA-2100 към същата WIFI мрежа в съответствие с ръководството за употреба на цифровия рефрактор YPA-2100. След това комуникацията между YPA-2100 и YPB-2100 е завършена.

**6.2.5 Въвеждане на функционален бутон**

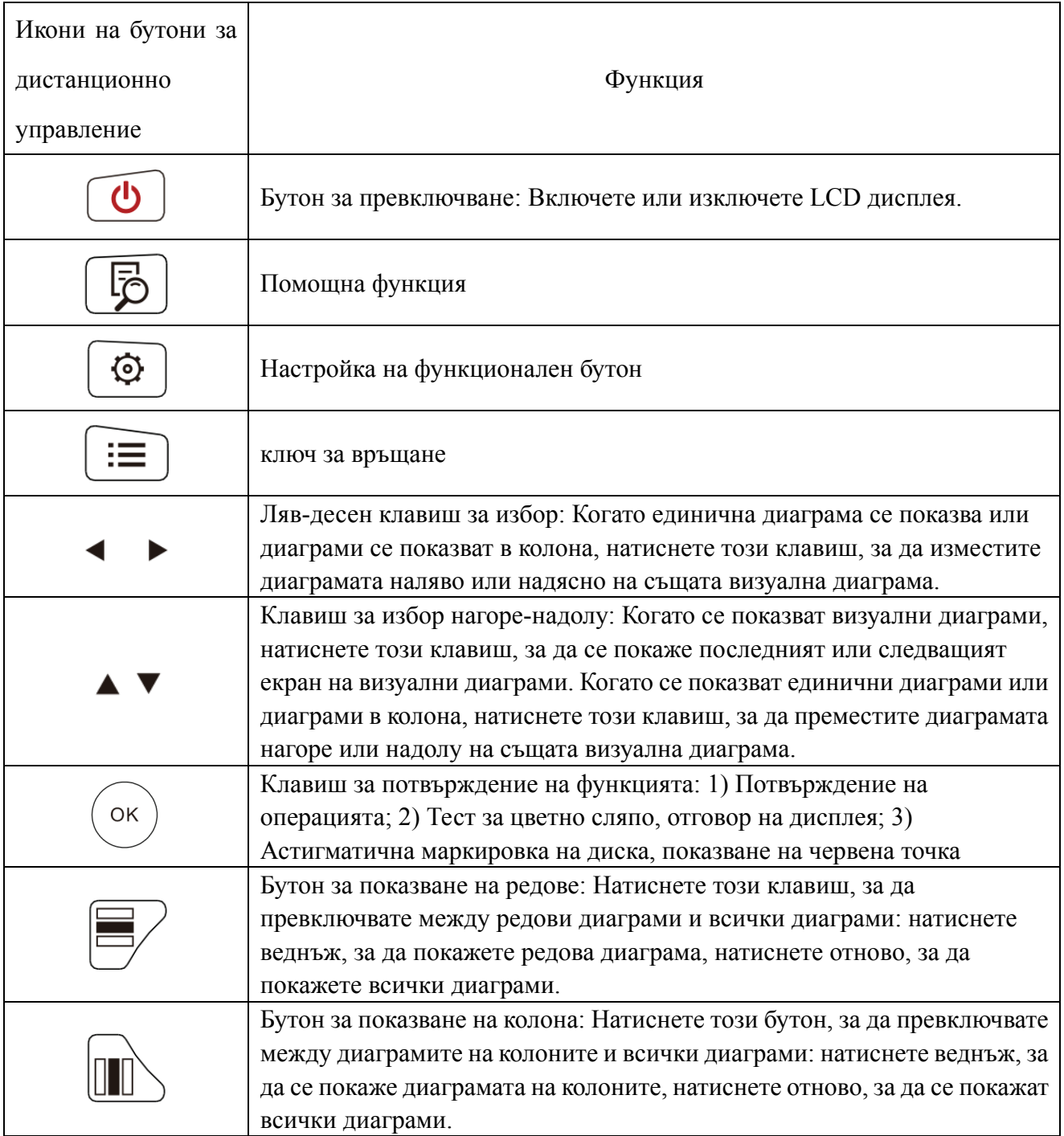

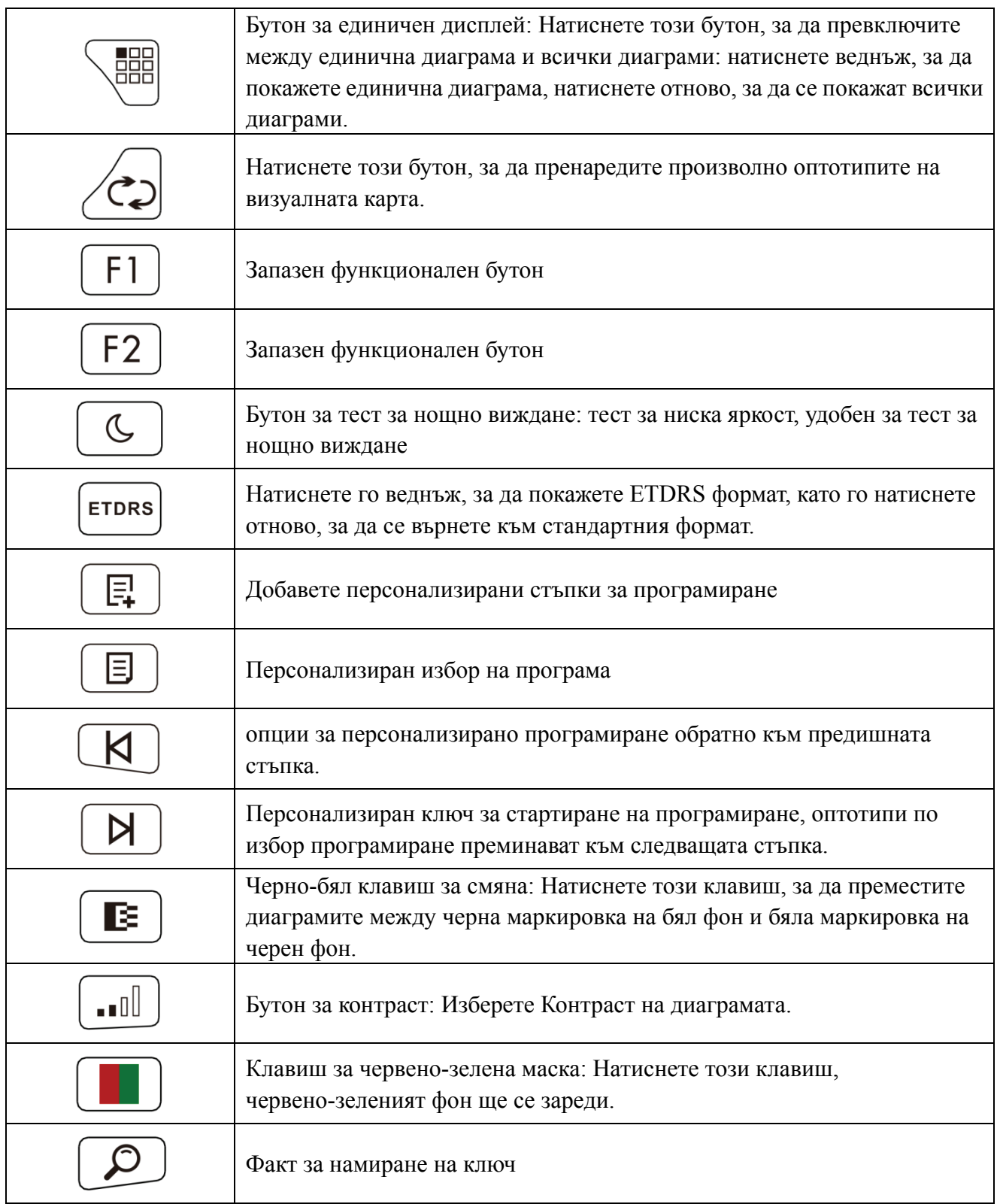

## **6.2.6 Въведение на оптотипния ключ.**

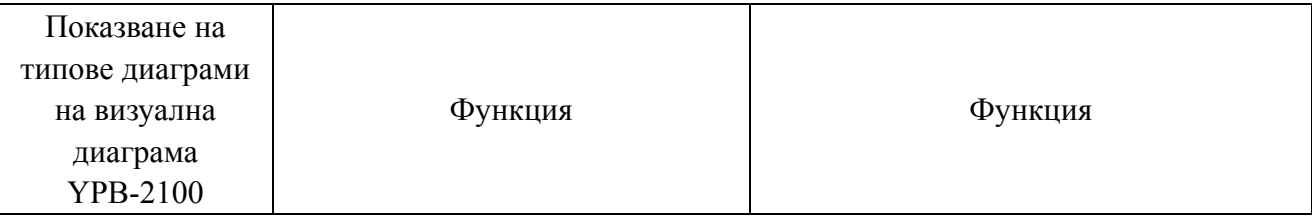

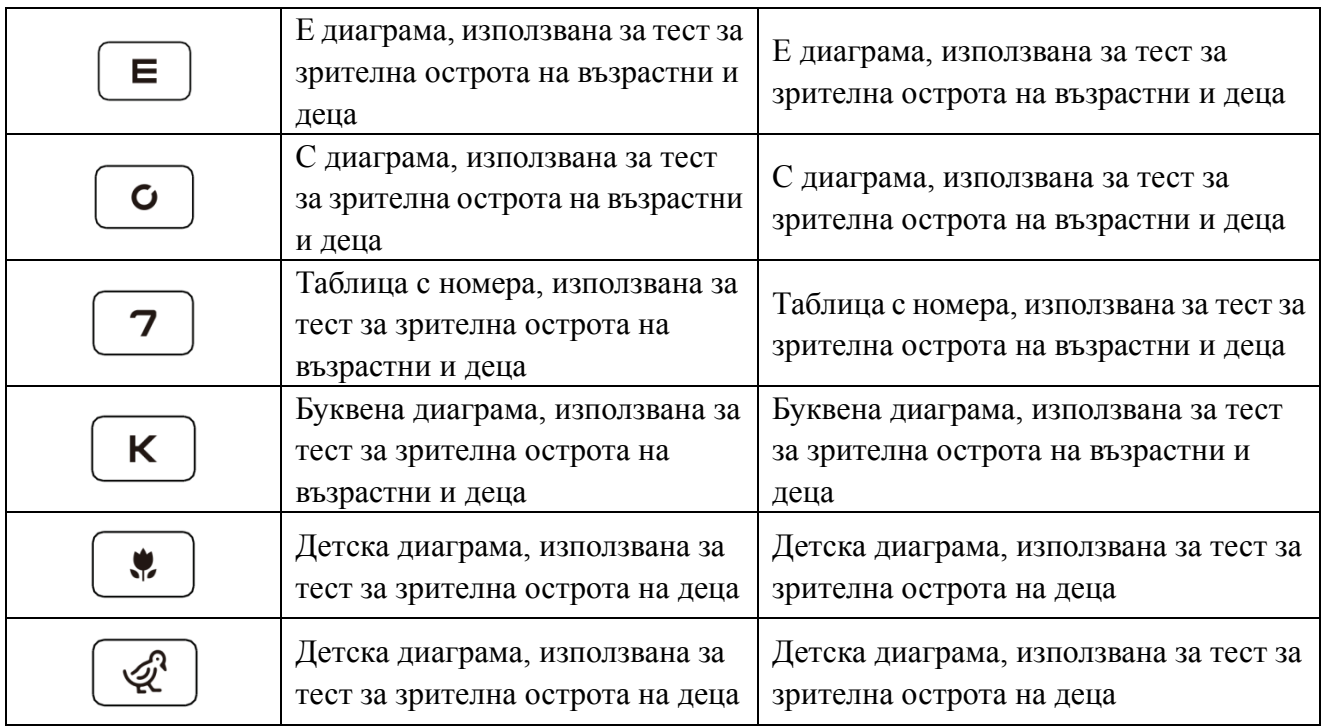

## **6.2.7 Функция на други тестове**

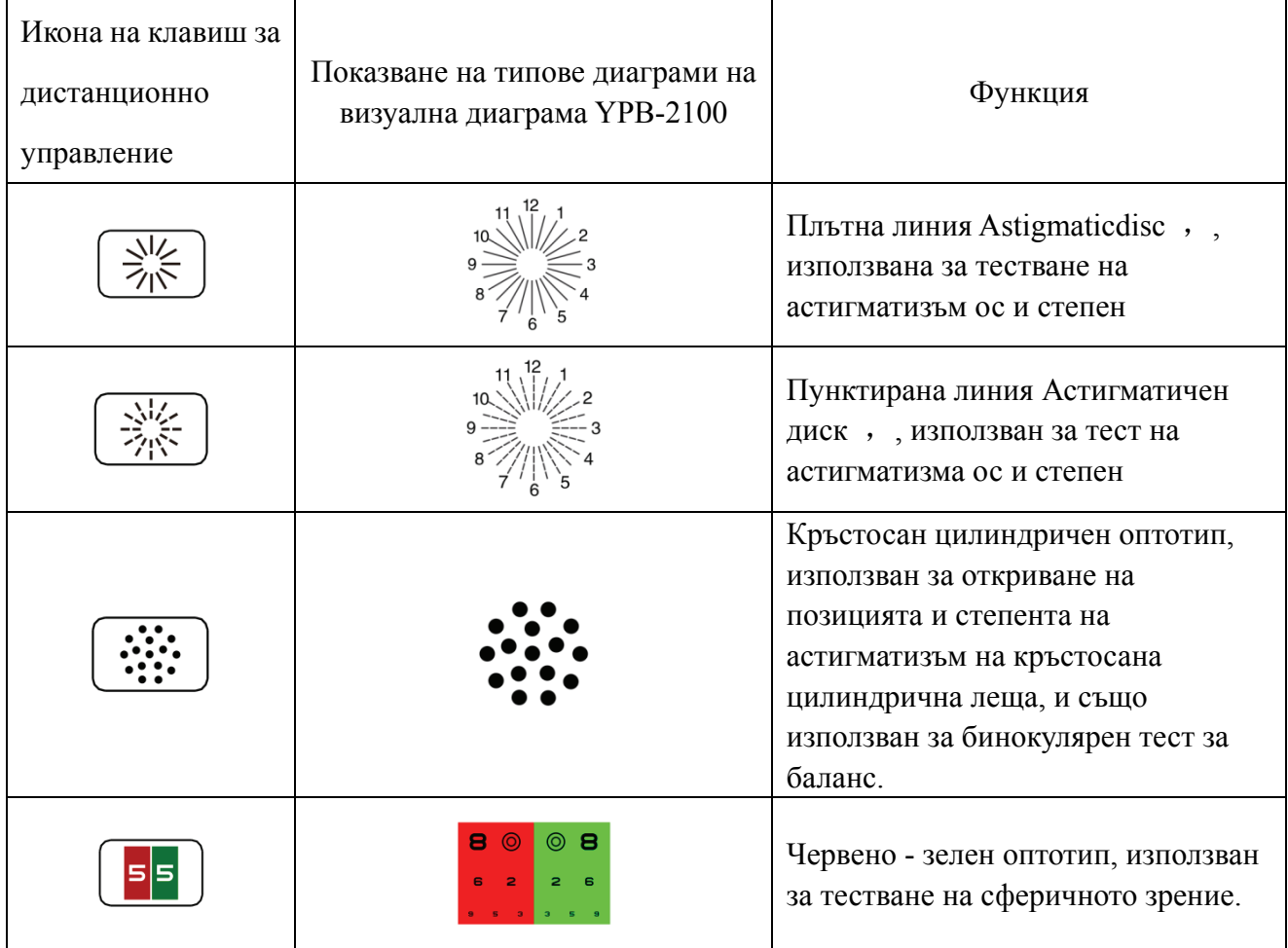

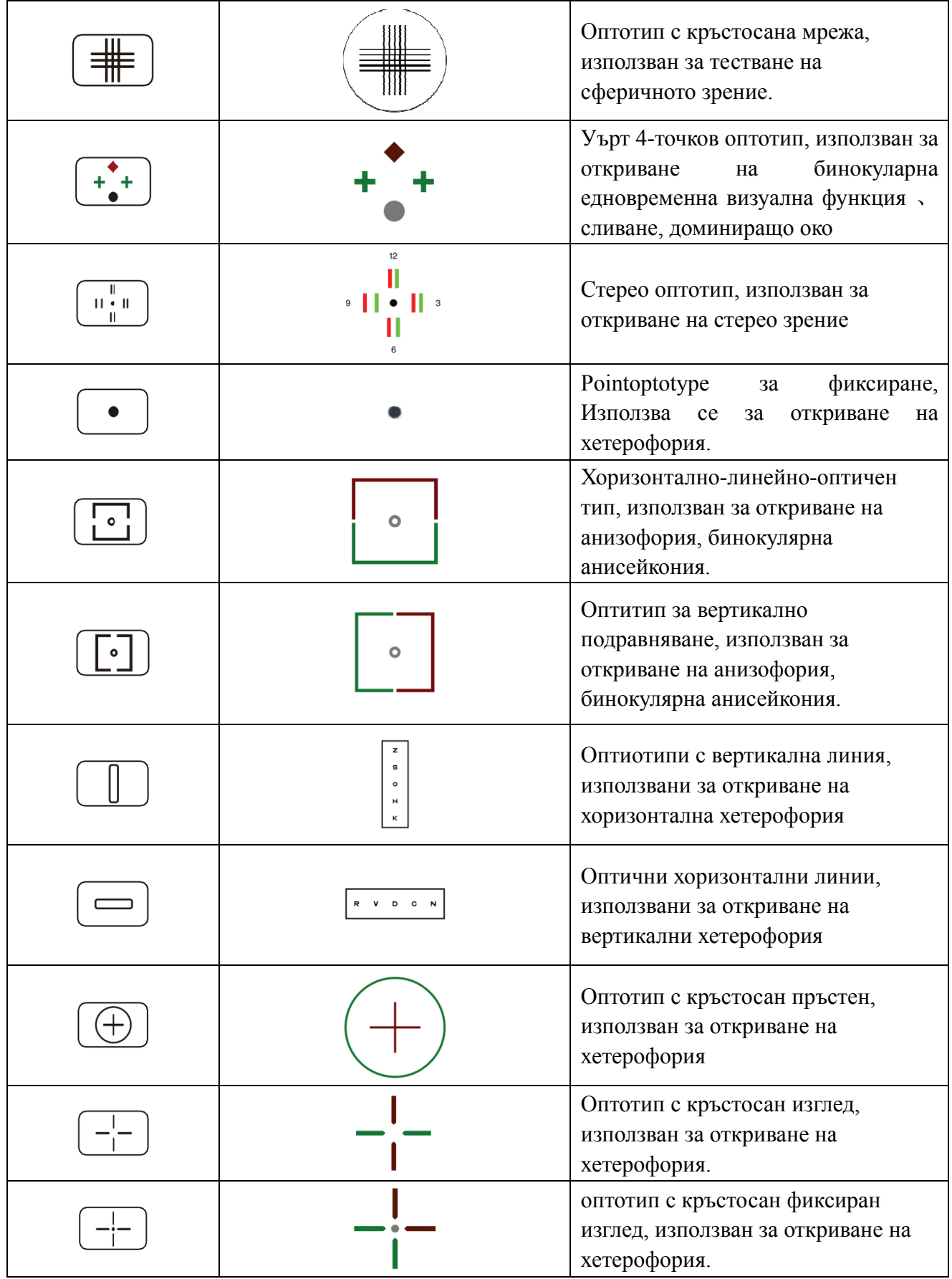

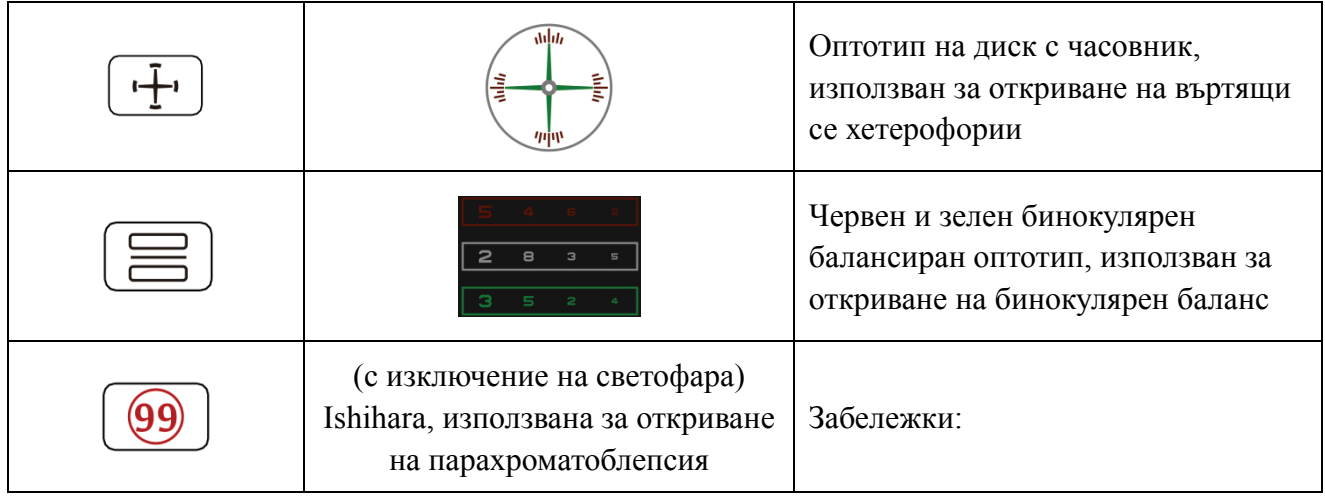

1. Диаграма на Ишихара

Натиснете клавиша  $\boxed{99}$ , ще се появи изскачаща цветна слепота. Натиснете клавиша , за да превключвате между различни визуални диаграми за цветна слепота. Натиснете клавиша $\circ$ , показва резултата от теста.

2. Диаграма на астигматичния диск (две опции)

Натиснете  $\begin{pmatrix} \frac{\sqrt{1/2}}{2\sqrt{5}} \\ \frac{\sqrt{1/2}}{2\sqrt{5}} \end{pmatrix}$  и след това натиснете клавиша $\begin{pmatrix} \circ\kappa \\ \circ\kappa \end{pmatrix}$ , показва червено, показващо

визуална диаграма. Натиснете , за да регулирате местоположението на червената индикативна визуална диаграма.

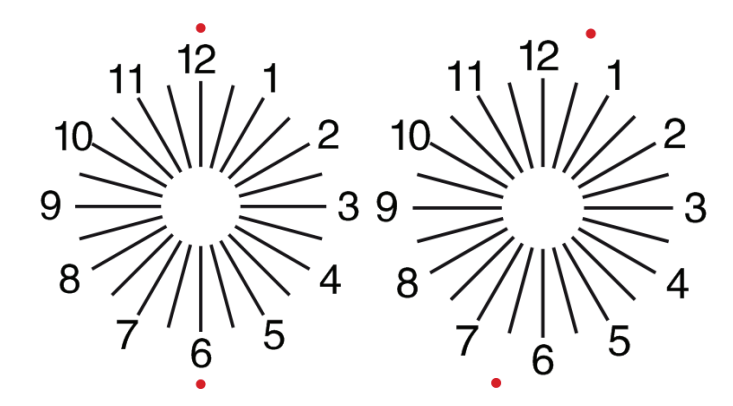

1. Натиснете,  $\equiv$  3а да влезете в интерфейса за настройка на параметри.

2. Натиснете  $\blacktriangle$   $\blacktriangleright$   $\blacktriangle$   $\blacktriangleright$   $\blacktriangle$   $\blacktriangleright$   $\Box$  за да изберете необходимите параметри, за да промените настройката на параметрите. Когато е избран елементът, който трябва да се настрои, той се маркира.

3. Когато настройката приключи, натиснете  $\Xi$ , за да се върнете към тестовия интерфейс.

#### **Подробните параметри се настройват, както следва:**

1) Дисплей

а) Огледало: нормално и огледално

Фабрично по подразбиране: нормално

Задайте нормално показване на диаграма и огледално показване на диаграма.

б) Разстояние между зрителните знаци: малко, междинно, голямо. Фабрично по подразбиране: междинен.

в) Подреждане на мерната маркировка: редовно, тип V. Фабрично по подразбиране: редовно.

г) Единичен фон: бял, черен. Фабрично по подразбиране: бяло.

д) Режим на сърфиране: страница по страница, ред по ред. Фабрично по подразбиране: страница по страница.

е) Ниво на контраст: Ниво 4, ниво 6, ниво 8. Фабрично по подразбиране: ниво 6.

ж) Зрителна маркировка по подразбиране: изключено, E, C, буква, номер. Фабрично по подразбиране: изключено.

Задайте режим по подразбиране при стартиране на мерника.

2) Калибриране

Операторите извършват настройки и калибриране на параметрите на екрана според техните изисквания и нужди.

3) Разстояние (метър): 1.5 m - 7.3 m, стъпка: 0.1 m.

Фабрично по подразбиране: 5 m

Разстояние (фута): 5 фута-24 фута, стъпка: 0.5 фута.

Фабрично по подразбиране: 20 фута.

Разстоянието за оптометрия може да бъде зададено въз основа на ситуацията в помещението за оптометрия.

4) Операторите решават дали мерните знаци са ефективни според собствените си нужди и изисквания: подчертаните знаци са ефективни, а слабо осветените са неефективни. Когато те са ефективни, съответният клавиш от типа на мерника на дистанционното управление има функцията за многократна употреба, това означава, че чрез докосване на съответния клавиш от типа на мерника, ефективните марки на мерника могат да бъдат променени чрез натискане на

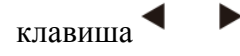

5) Единица: decimal1, decimal2, decimal3, decimal4, 5-Grade, Metric1, Metric2, Metric3, Imperial, Imperia2, Imperia3, LogMAR1, LogMAR2, LogMAR3, VAR1, VAR2, VAR3

Задайте метод за показване на стойността на зрението.

Фабрично по подразбиране: decimal1.

6) Пропоция

Червена зелена зрителна марка: на равно разстояние, поддържане. Фабрично по подразбиране: поддържа.

Точка на зрението: равноотдалечено, поддържайте. Фабрично по подразбиране: поддържайте. астигматизъм: равнопоставено, поддържане. Фабрично по подразбиране: равнопоставено.

Зрителна марка на бинокулярния баланс: равнопоставено, поддържане. Фабрично по подразбиране: равнопоставено.

Критично разстояние: при критично работно разстояние операторът може да увеличи

пропорционално, за да извърши изследване на критичната зрителна острота.

Фабрично по подразбиране: неприспособимо по подразбиране.

7) Система

а) Скрийнсейвър: Включен, изключен, видео (материали за популяризиране на продукти)

Фабрично по подразбиране: Включено

б) Режим на заспиване: 5 минути, 15 минути и 45 минути

Фабрично по подразбиране: 5 минути

в) Автоматично изключване: 1 час, 3 часа, 5 часа, изключване

Фабрично по подразбиране: 3 часа

г) зумер: изключен, нисък, междинен, висок

Фабрично по подразбиране: Изключено

д) Яркост на екрана: ниска, междинна, висока, свръхвисока

Фабрично по подразбиране: висока

е) Език: китайски, английски

Фабрично по подразбиране: английски

ж) Нулиране

Натиснете клавиша за нулиране, за да нулирате фабричните настройки по подразбиране.

з) Потребител: общ, YPA, администратор

Фабрично по подразбиране: администратор

8) За

Показване на системната информация

#### **6.3 Друг ги инстру укции за експлоат тация**

#### 6.3.1 Относно стереоскопичното зрение

Икони, виждани от нормалните очи по време на откриване: числата 12, 3, 6, 9 и средната точка са на една и съща равнина, а четирите къси линии се изпъкват навън; разстоянието между късите линии отстрани на числата 12, 3, 6, 9 и очите Изглежда, че те се приближават на свой ред и късата линия отстрани на числото 9 изглежда най-близо. ้<br>ล<br>เ

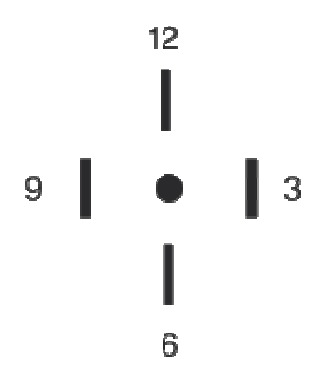

Стерео различието на всеки ред е както следва:

Стереоразминаването между късата линия отстрани на числото 12 и централната точка е 10 '; Стерео несъответствието между късата линия отстрани на числото 12 и числото 3 е 1 '; Стереоразминаването между късите редове отстрани на числото 3 и числото 6 е 2 '; Стереоразминаването между късата линия отстрани на числото 6 и числото 9 е 4'.

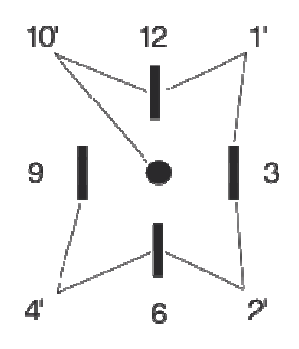

#### **6.3.2Инструкции за използване на червени и зелени очила**

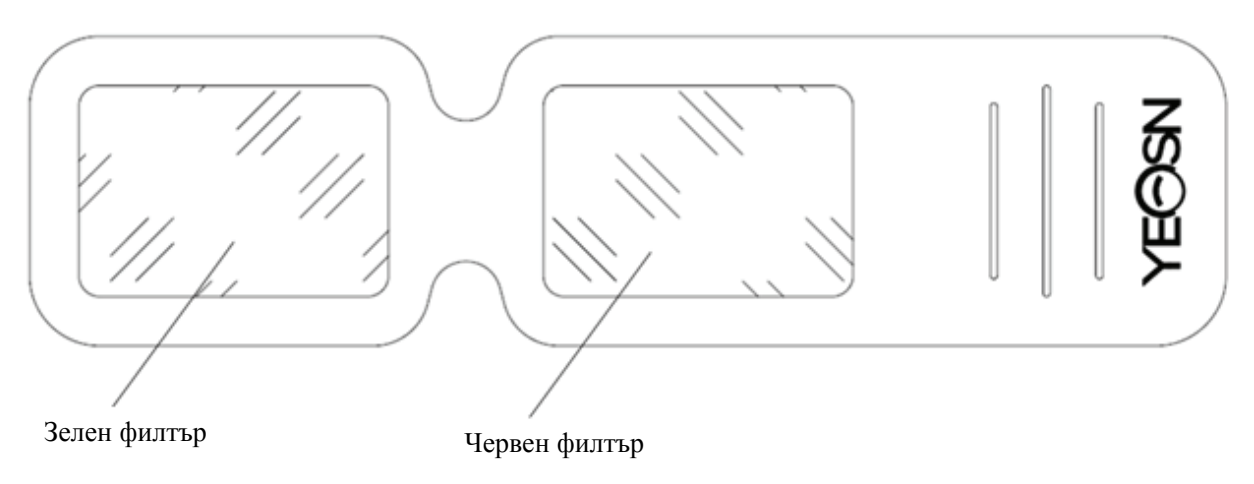

Когато използвате червени и зелени очила, за да видите червените и зелените визуални цели, червеният филтър трябва да бъде поставен върху дясното око, а зеленият филтър - върху лявото око.

#### **7. Отстраняване на неизправности**

В случай на проблем с устройството, моля, проверете устройството, както е показано по-долу, за да получите указания. Ако проблемът не бъде отстранен, моля, свържете се с отдела за поддръжка на Chongqing Yeasn Science - Technology Co., Ltd.

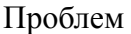

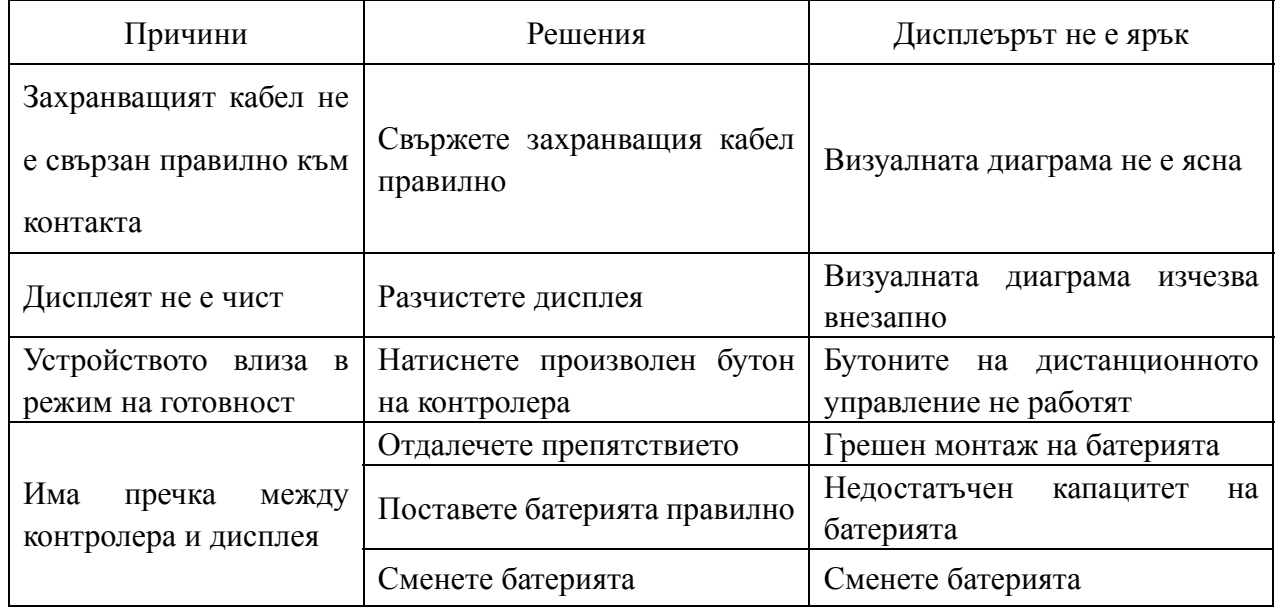

## **8. Почистване и защита**

Внимание: Не използвайте разяждащ препарат за почистване на устройството, за да не повредите повърхността на устройството.

#### **8.1 Почистете LCD дисплея**

Трябва да почистите LCD екрана, ако е твърде мръсен, за да видите ясно визуалната диаграма.

1) Изключете захранването.

2) Изключете захранващия кабел от контакта.

3) Избършете внимателно LCD екрана с мека и чиста памучна кърпа или абсорбираща вълна.

Внимание: Прекъснете захранването и извадете захранващия кабел от контакта преди почистване.В противен случай това може да причини токов удар.

Внимание: Не избърсвайте LCD екрана с твърда кърпа или хартия; в противен случай може да надраска екрана.

Внимание: Уверете се, че не оставя капка вода на LCD екрана; ако има капка вода, моля, избършете я с мека и чиста памучна кърпа или абсорбираща вълна.В противен случай може да остави петно на LCD екрана,

Внимание: Избършете внимателно LCD екрана, когато го почиствате. В противен случай това може да доведе до повреда на устройството.

#### **8.2 Почистете външните части**

Когато външните части, като корпуса или панела, се замърсят, моля, избършете ги внимателно с чиста и мека кърпа.

За неразрешими петна, моля потопете чистата мека кърпа в мек препарат, за да изтъркате петната и след това я избършете със суха мека кърпа.

## **9. Поддръжка**

За да се гарантира нормалната и безопасна работа на оборудването, трябва да се провежда превантивна проверка и поддръжка на оборудването ME и неговите части на всеки 6-12 месеца (диспечер на устройства, включително проверка на работата и проверка на безопасността)

9.1 Сменете батерията

Следвайте стъпките по-долу, за да смените батерията

1) Свалете капака на батерията.

2) Извадете стари батерии.

3) Поставете нови батерии.

4) Поставете капака на батерията.

Внимание: Не използвайте обикновени киселинни батерии, могат да се използват само алкални батерии.В противен случай това може да причини повреда на устройството поради изтичане на батерията.

Внимание: Обърнете внимание на полярността на батерията по време на инсталацията, като се уверите, че полярността на батерията съответства на знака за полярност  $\Theta$ и $\Theta$  в корпуса на батерията.В противен случай дистанционното управление няма да работи; освен това контролерът може да не работи поради изтичане на батерията.

Внимание: Моля, изхвърляйте използваната батерия правилно, за да избегнете замърсяването на околната среда.

9.2 Ремонтируеми и сменяеми части, като дистанционно управление и захранващ адаптер и др., Предоставени от компанията, могат да се използват само; други неоторизирани части могат да намалят минималната безопасност на устройството.

9.3 Предпазителят на устройството е включен в захранващия адаптер; ако е повреден, моля заменете го със захранващия адаптер, предоставен от компанията с тип предпазител T2A / 250V (Заменен от обслужващ персонал).

9.4 Не разглобявайте или поправяйте устройството произволно, когато възникне повреда, моля, свържете се с местния дилър или производител.

9.5 Компанията се ангажира да предоставя на потребителите необходимите електрически схеми, списък с части и други подходящи материали, ако е необходимо.

## **10. Условия на околната среда и експлоатационен живот**

#### **10.1 Условия на околната среда за нормална работа**

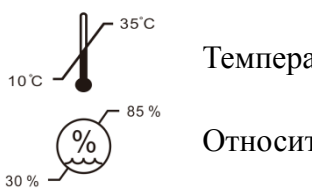

Температура на околната среда: 10 °C ~ 35 °C

Относителна влажност: 30% ~ 85% (без конденз)

-1060 hPa ఉంఉ Атмосферно налягане: 800 hPa ~ 1060 hPa

Условия на закрито: чисти и без пряка силна светлина.

#### **10.2 Условия на околната среда за транспортиране и съхранение**

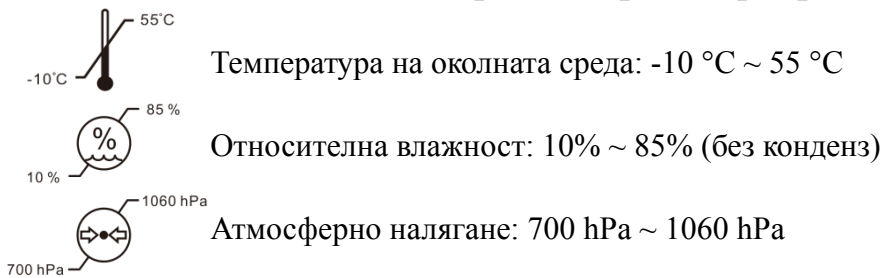

Условия на закрито: добра вентилация и без корозивни газове.

#### **10.3 Срок на експлоатация**

Срокът на експлоатация на устройството е 8 години от първата употреба с подходяща поддръжка и грижи.

#### **11. Опазване на околната среда**

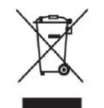

#### ИНФОРМАЦИЯ ЗА ПОТРЕБИТЕЛИТЕ

Моля, рециклирайте или изхвърлете правилно използваните батерии и други отпадъци, за да защитите околната среда.

Този продукт носи символа за селективно сортиране на отпадъци от електрическо и електронно оборудване (WEEE). Това означава, че този продукт трябва да се предаде на местните събирателни пунктове или да бъде върнат на търговеца на дребно, когато закупите нов продукт, в съотношение едно към едно съгласно Европейската директива 2012/19/EU, за да бъде рециклиран или демонтиран, за да се сведе до минимум въздействието му върху околната среда.

Много малки WEEE (без външни размери повече от 25 cm) могат да бъдат доставени до търговците на дребно безплатно до крайните потребители и без задължение за закупуване на ЕЕО от еквивалентен тип. За допълнителна информация, моля, свържете се с местните или регионалните власти. Електронните продукти, които не са включени в процеса на селективно сортиране, са потенциално опасни за околната среда и човешкото здраве поради наличието на опасни вещества. Незаконното изхвърляне на продукта се налага глоба съгласно действащото

законодателство.

## **12. Отговорност на производителя**

Компанията е отговорна за безопасността, надеждността и въздействието върху производителността при следните обстоятелства:

—Сглобяването, добавянето, модификациите, промените и ремонтите се извършват от упълномощен персонал от компанията;

—Електрическите съоръжения в помещението са в съответствие със съответните изисквания,

и

—Устройството се използва съгласно ръководството за потребителя.

## **13. Електрическа схема**

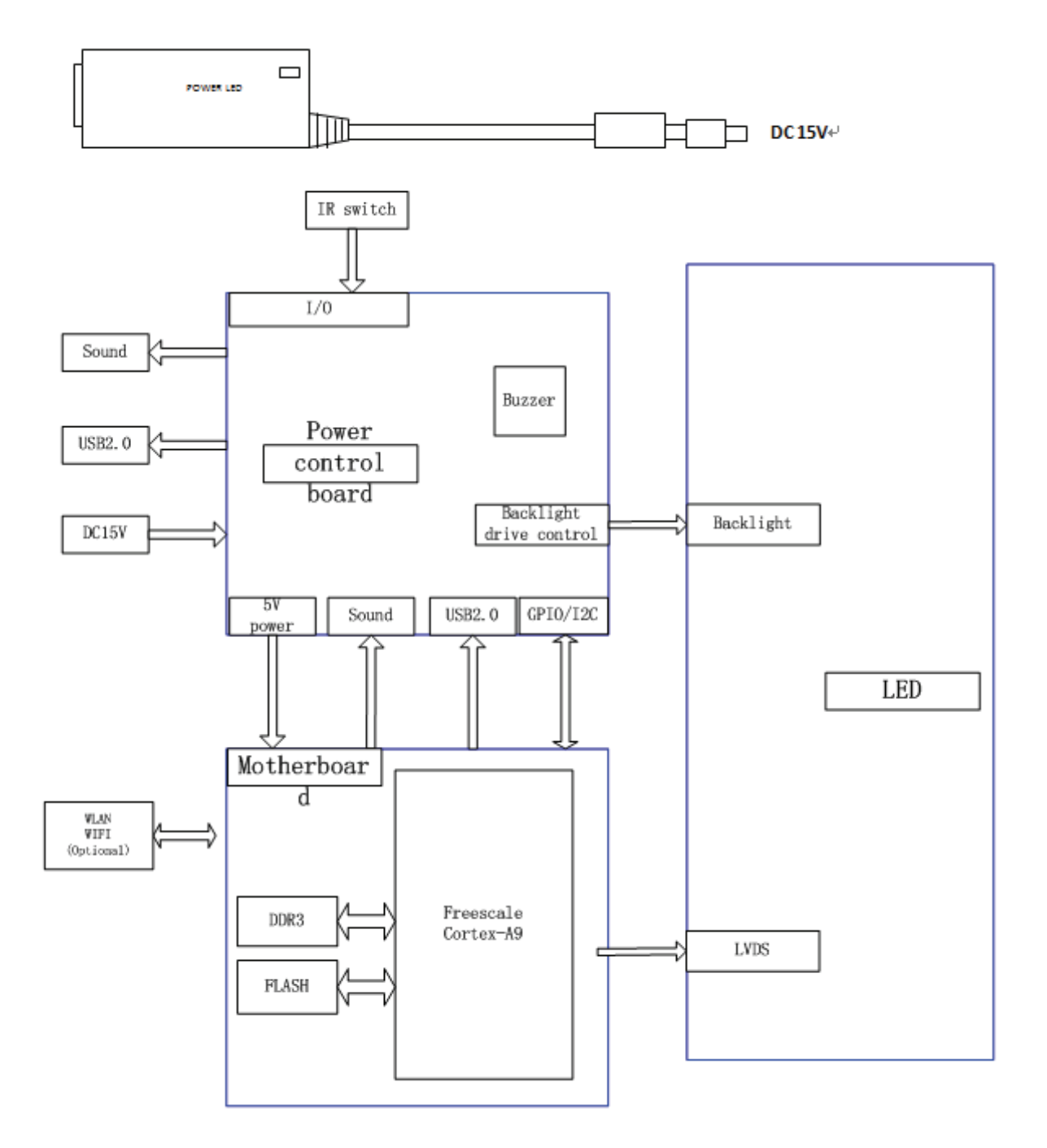

За допълнителна информация и услуги или всякакви въпроси, моля, свържете се с оторизирания дилър или производител. Ще се радваме да ви помогнем.

## **14. Насоки за EMC и други смущения**

1) \* Този продукт се нуждае от специални предпазни мерки по отношение на ЕМС и трябва да бъде инсталиран и пуснат в експлоатация в съответствие с предоставената информация за ЕМС и този уред може да бъде повлиян от преносимо и мобилно RF комуникационно оборудване.

2) \* Не използвайте мобилен телефон или други устройства, които излъчват електромагнитни полета, близо до устройството. Това може да доведе до неправилна работа на уреда.

3) \* Внимание: Този уред е щателно тестван и инспектиран, за да гарантира правилното функциониране и работа!

4) \* Внимание: тази машина не трябва да се използва в съседство или подредено с друго оборудване и че ако е необходимо съседно или подредено използване, тази машина трябва да се наблюдава, за да се провери нормалната работа в конфигурацията, в която ще се използва.

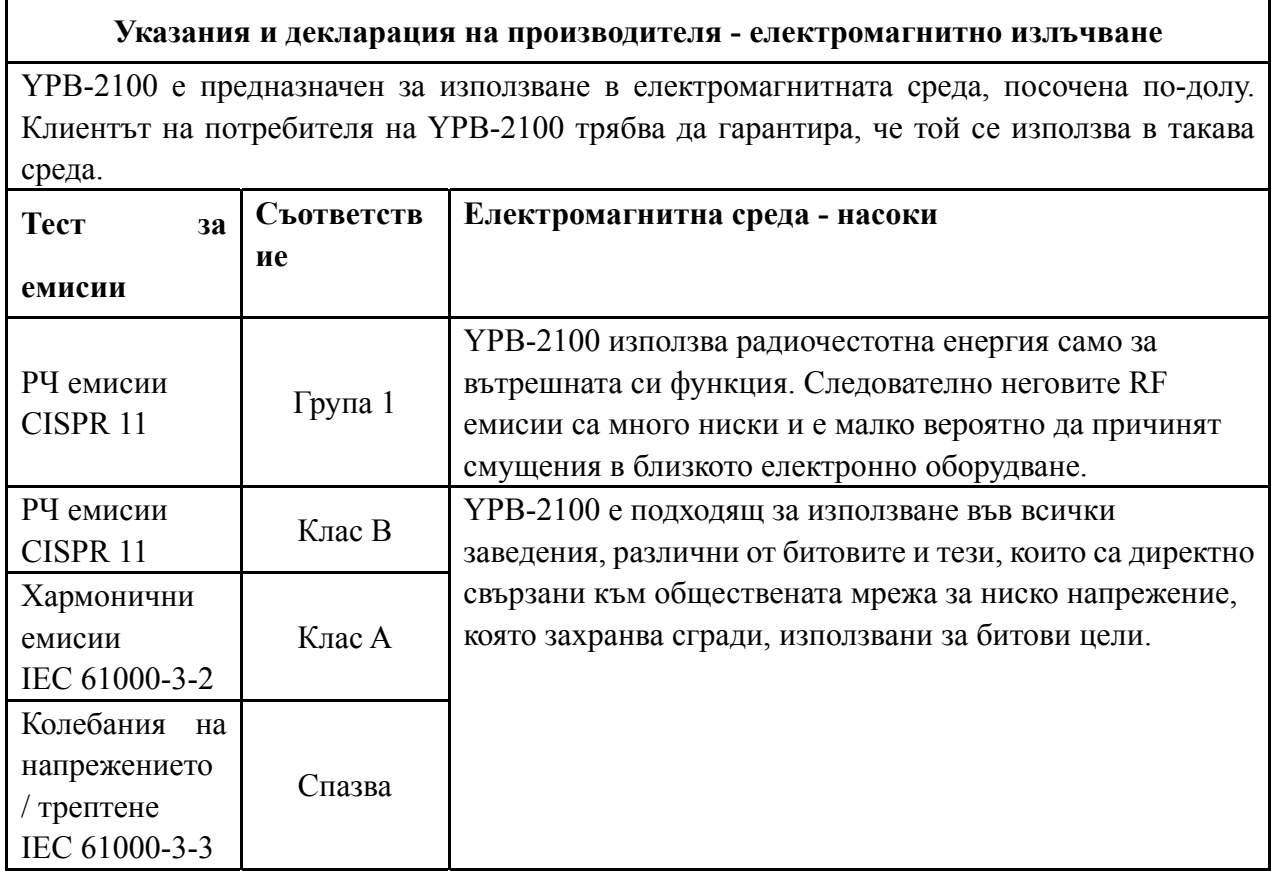

#### **Насоки и декларация на производителя - електромагнитна устойчивост**

YPB-2100 е предназначен за използване в електромагнитната среда, посочена по-долу. Клиентът или потребителят на YPB-2100 трябва да гарантира, че се използва в такава среда.

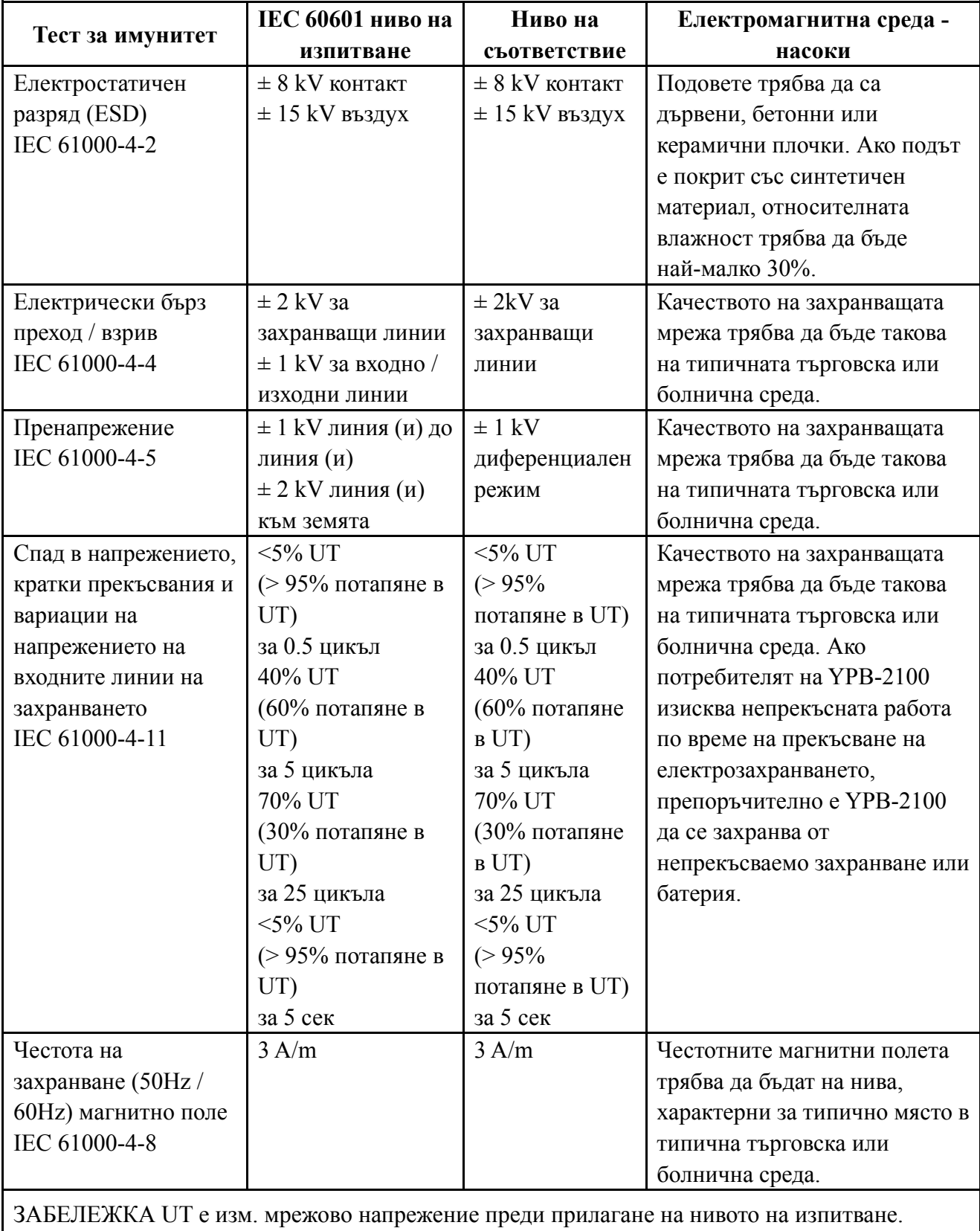

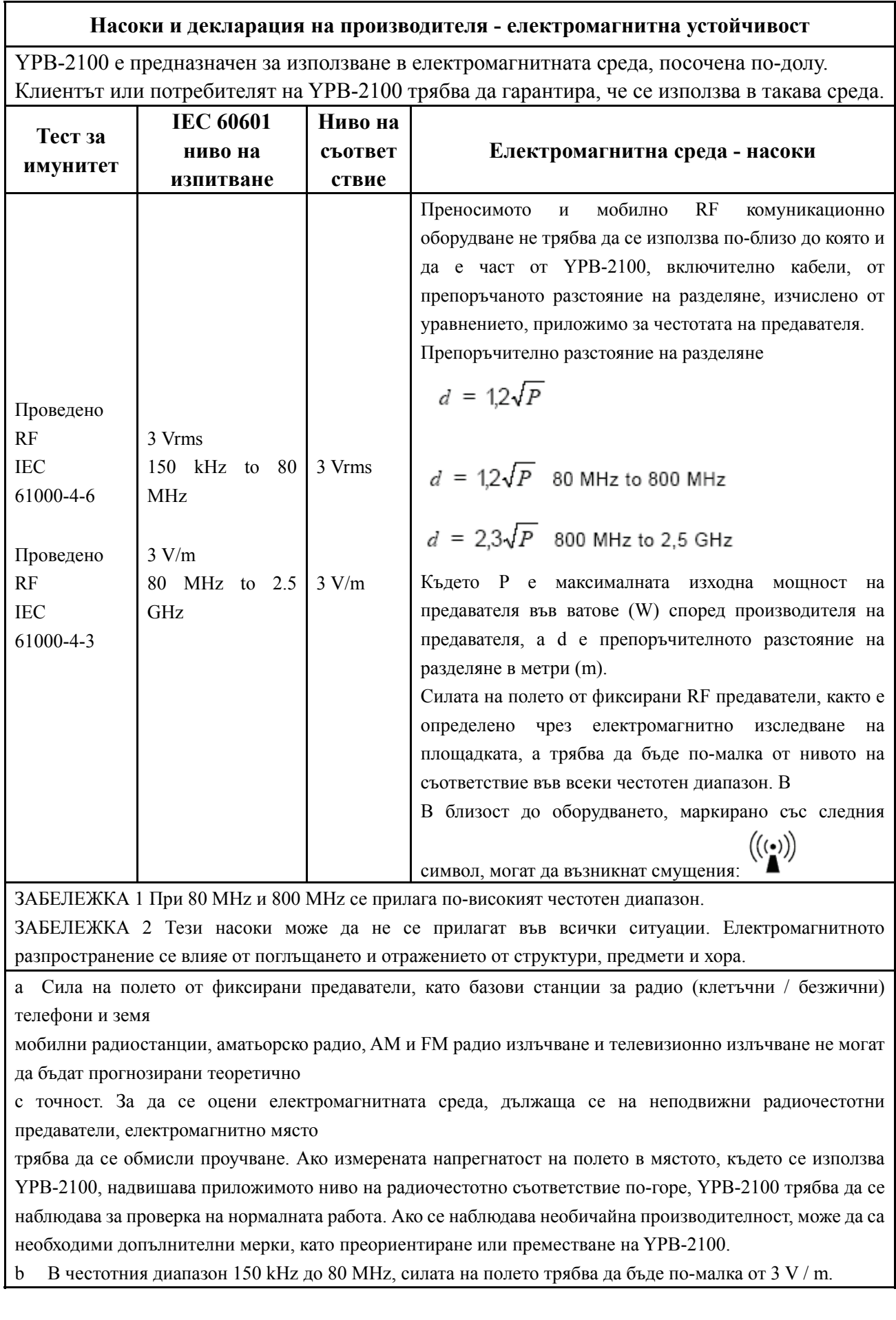

**Препоръчителни разстояния на разделяне между преносимо и мобилно RF комуникационно оборудване и YPB-2100.** 

YPB-2100 е предназначен за използване в електромагнитна среда, в която се контролират излъчените RF смущения. Клиентът или потребителят на YPB-2100 може да помогне за предотвратяване на електромагнитни смущения, като поддържа минимално разстояние между преносимо и мобилно RF комуникационно оборудване (предаватели) и YPB-2100, както се препоръчва по-долу, в съответствие с максималната изходна мощност на комуникационното оборудване.

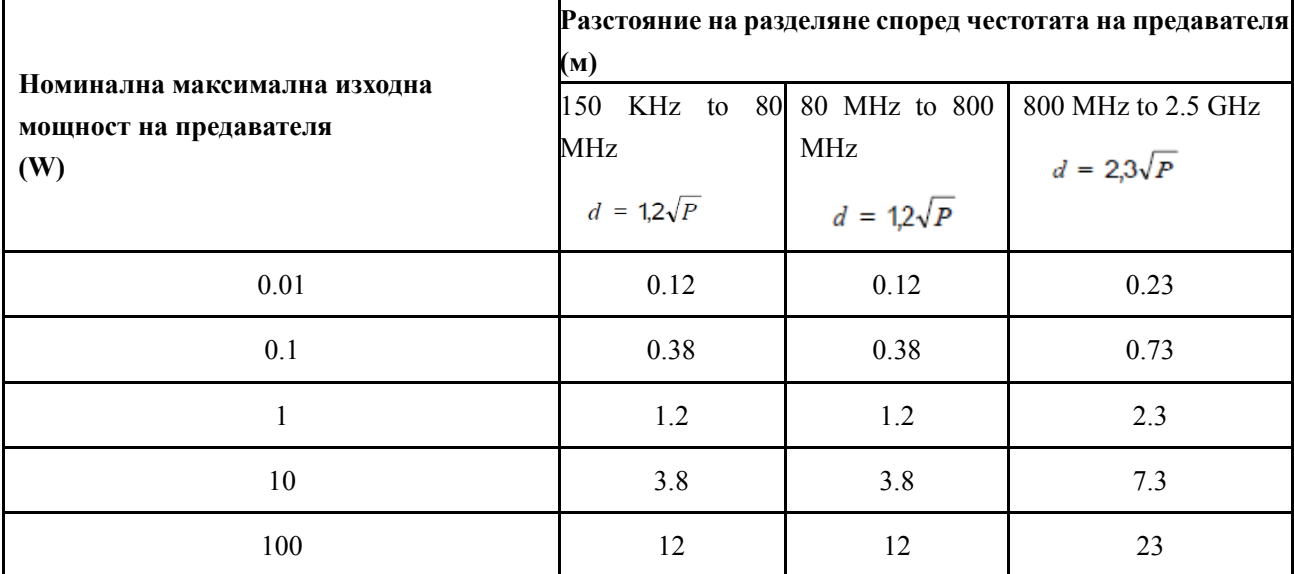

За предаватели с номинална изходна мощност, която не е изброена по-горе, препоръчителното разстояние на разделяне d в

метри (m) може да се изчисли, като се използва уравнението, приложимо за честотата на предавателя, където P е максималната изходна мощност на предавателя във ватове (W) според производителя на предавателя.

ЗАБЕЛЕЖКА 1 При 80 MHz и 800 MHz се прилага разстоянието за разделяне за по-високия честотен диапазон.

ЗАБЕЛЕЖКА 2 Тези насоки може да не се прилагат във всички ситуации. Електромагнитното разпространение се влияе от поглъщането и отражението от структури, предмети и хора.